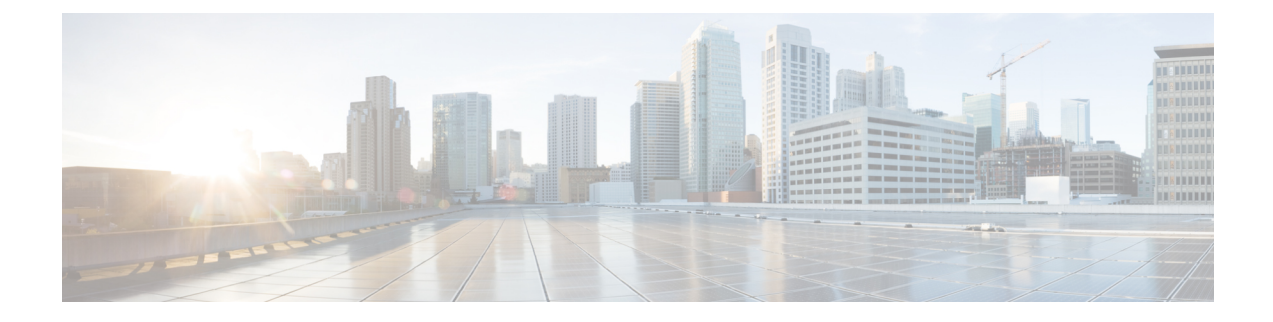

# **Telefoonmenu's en spraakopdrachten van Cisco Unity Connection**

- Over het telefoonmenu en spraakopdrachttabellen, op pagina 1
- Telefoonmenu's voor het standaardgesprek, op pagina 1
- Telefoonmenu's voor het klassieke gesprek, op pagina 5
- Telefoonmenu's voor optioneel gesprek 1, op pagina 10
- Telefoonmenu's voor alternatieve toegewezen toetsen N, op pagina 14
- Telefoonmenu's voor alternatieve toegewezen toetsen X, op pagina 17
- Telefoonmenu's voor alternatieve toegewezen toetsen S, op pagina 19
- Spraakopdrachten, op pagina 21
- Videoberichten en Telefoonmenu, op pagina 27

## **Over het telefoonmenu en spraakopdrachttabellen**

De onderstaande tabellen bevatten de meestgebruikte menu's, sneltoetsen en spraakopdrachten voor het via de telefoon beheren van uw berichten en voorkeuren voor de verschillende versies van het Cisco Unity Connection-gesprek.

Vraag de Connection-beheerder welke gespreksversie u gaat gebruiken.

## **Telefoonmenu's voor het standaardgesprek**

- Hoofdmenu en sneltoetsen (standaardgesprek), op pagina 1
- Menu en sneltoetsen voor het verzenden van een bericht (standaardgesprek), op pagina 3
- Menu en sneltoetsen voor tijdens een bericht (standaardgesprek), op pagina 3
- Menu en sneltoetsen voor na een bericht (standaardgesprek), op pagina 4
- Opnamemenu (standaardgesprek), op pagina 5

#### **Hoofdmenu en sneltoetsen (standaardgesprek)**

*Herzien op 16 november 2010*

Als u in het hoofdmenu bent, drukt u op:

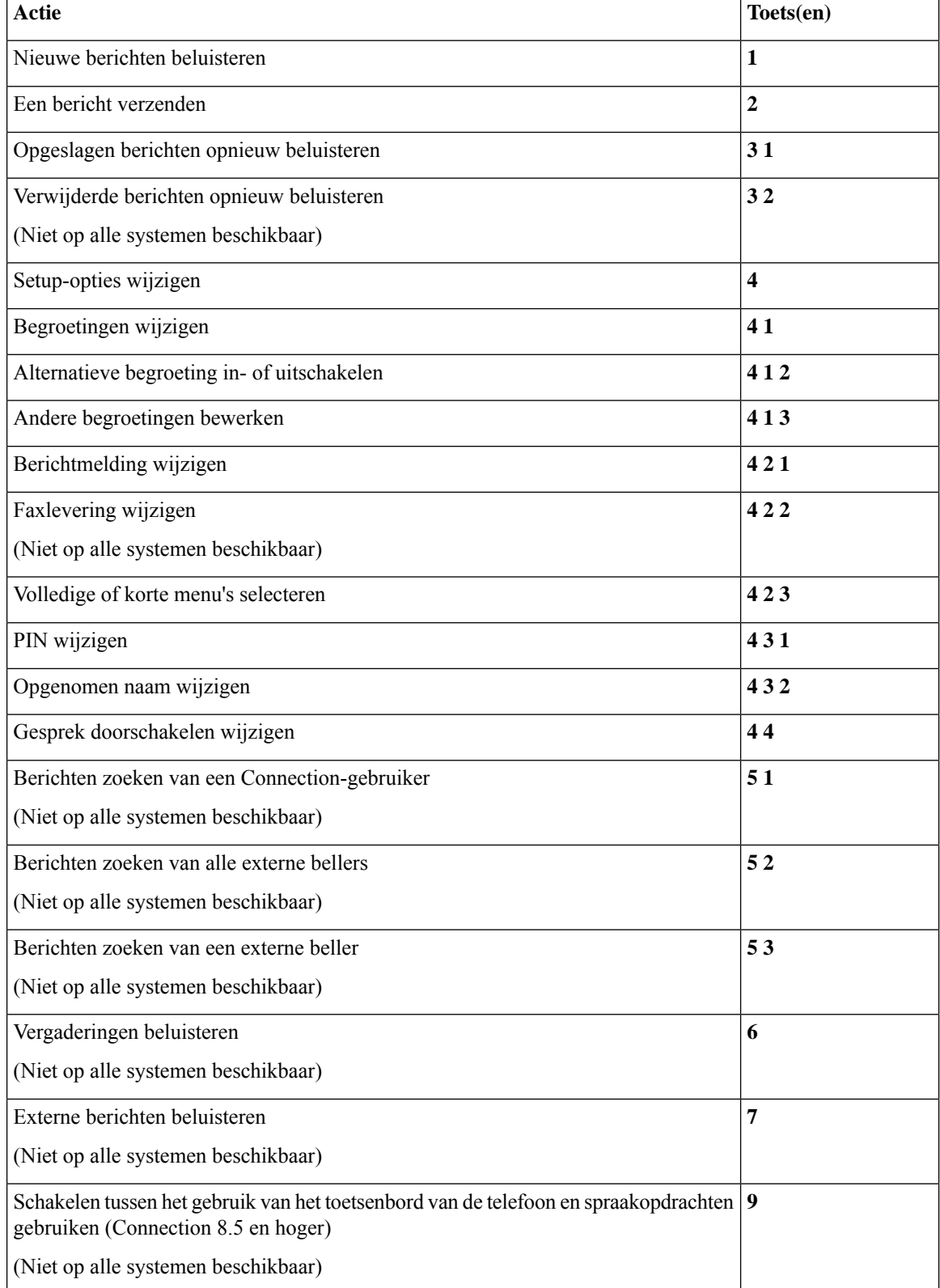

## **Menu en sneltoetsen voor het verzenden van een bericht (standaardgesprek)**

Nadat u een bericht hebt opgenomen en geadresseerd, drukt u op:

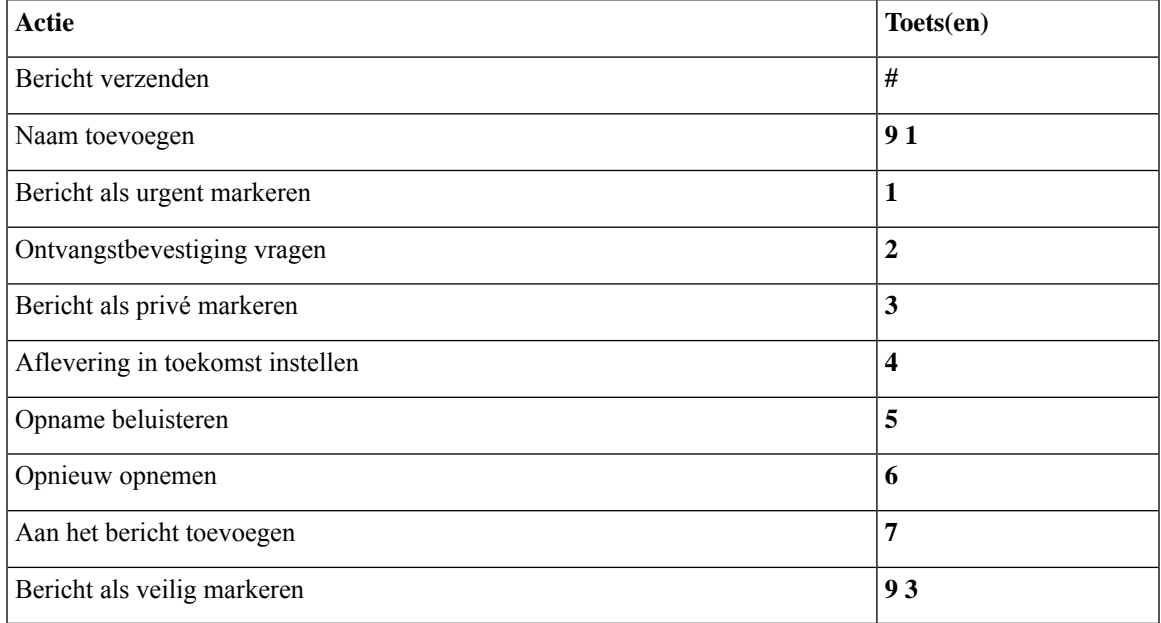

## **Menu en sneltoetsen voor tijdens een bericht (standaardgesprek)**

Terwijl u een bericht beluistert, drukt u op:

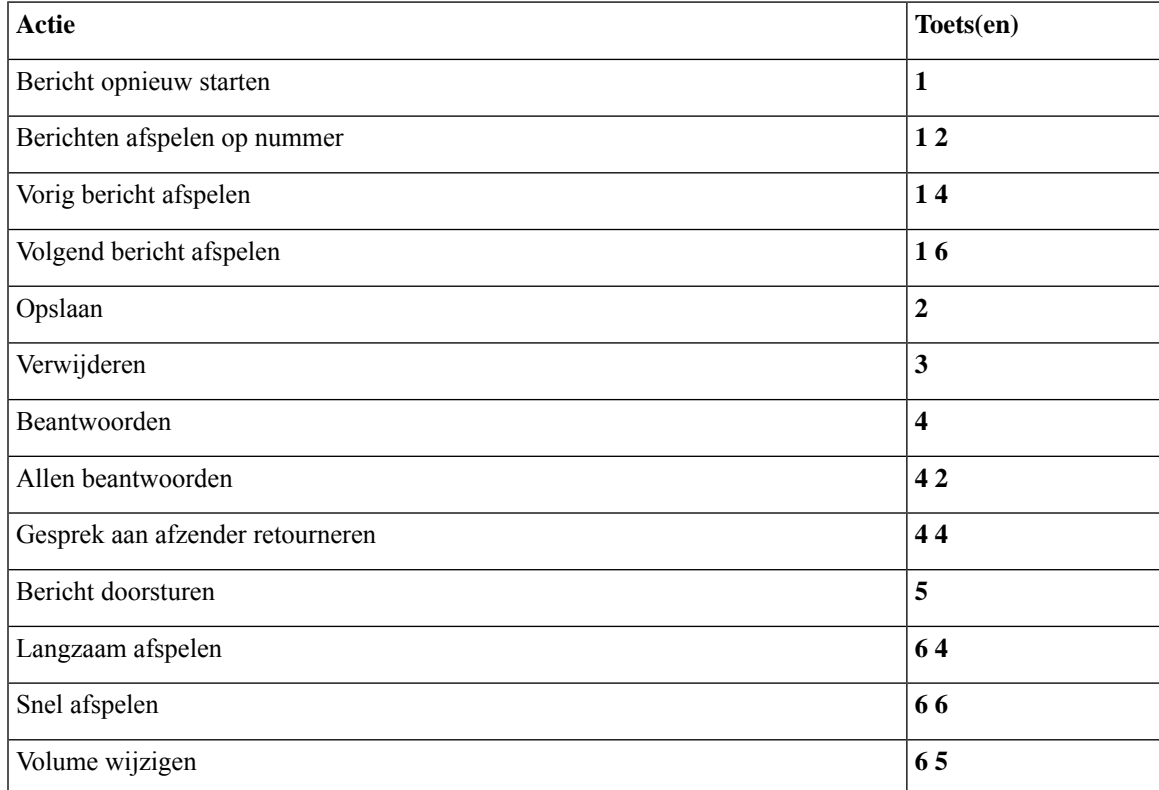

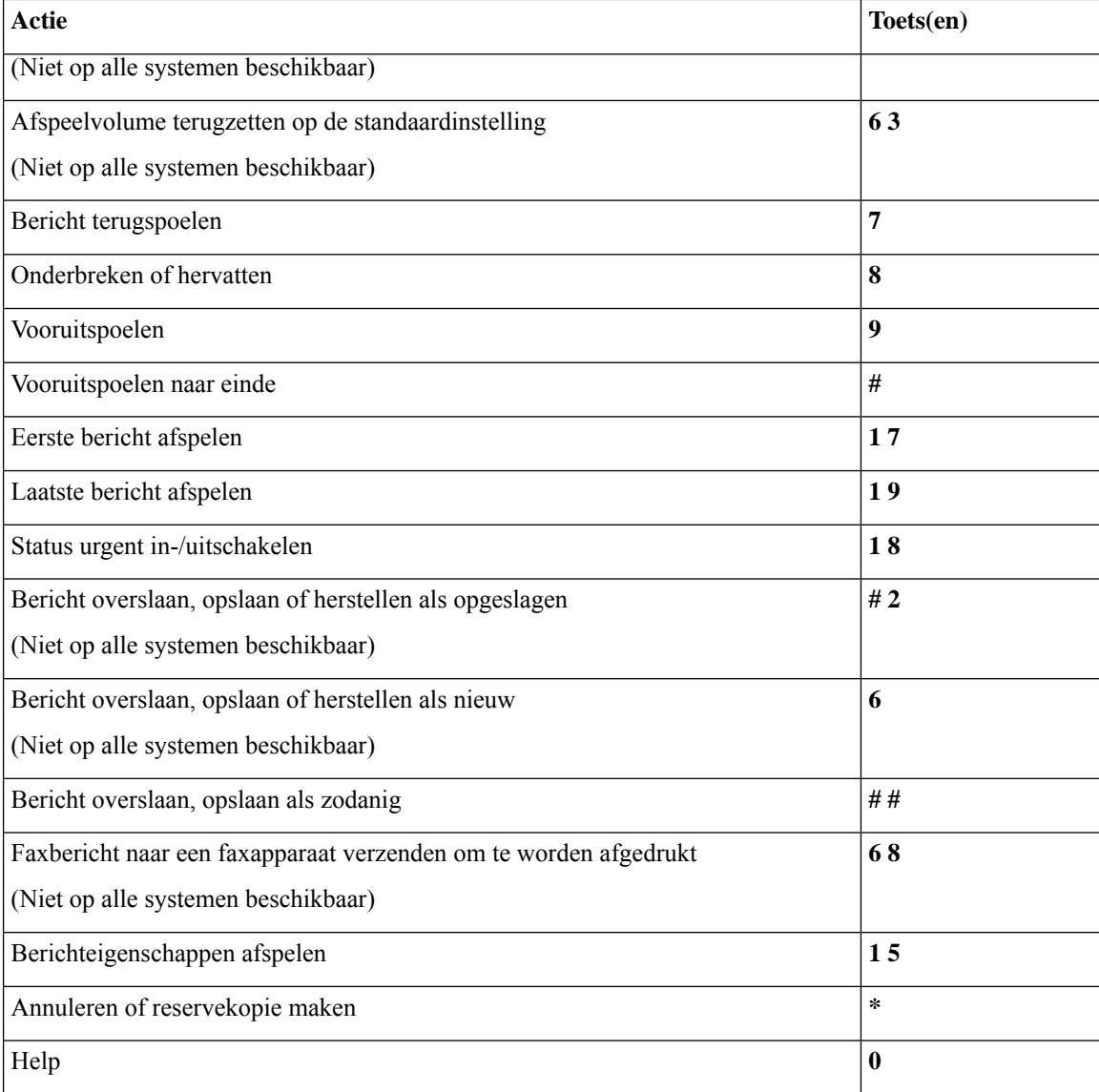

## **Menu en sneltoetsen voor na een bericht (standaardgesprek)**

Nadat u een bericht hebt beluisterd, drukt u op:

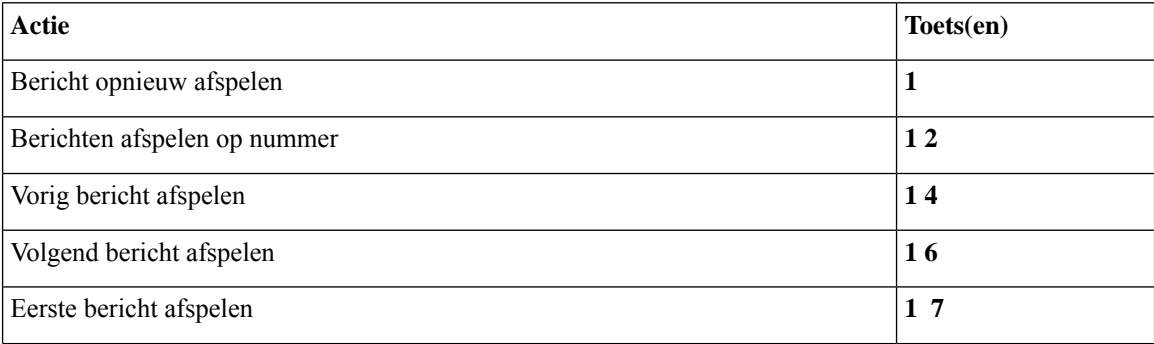

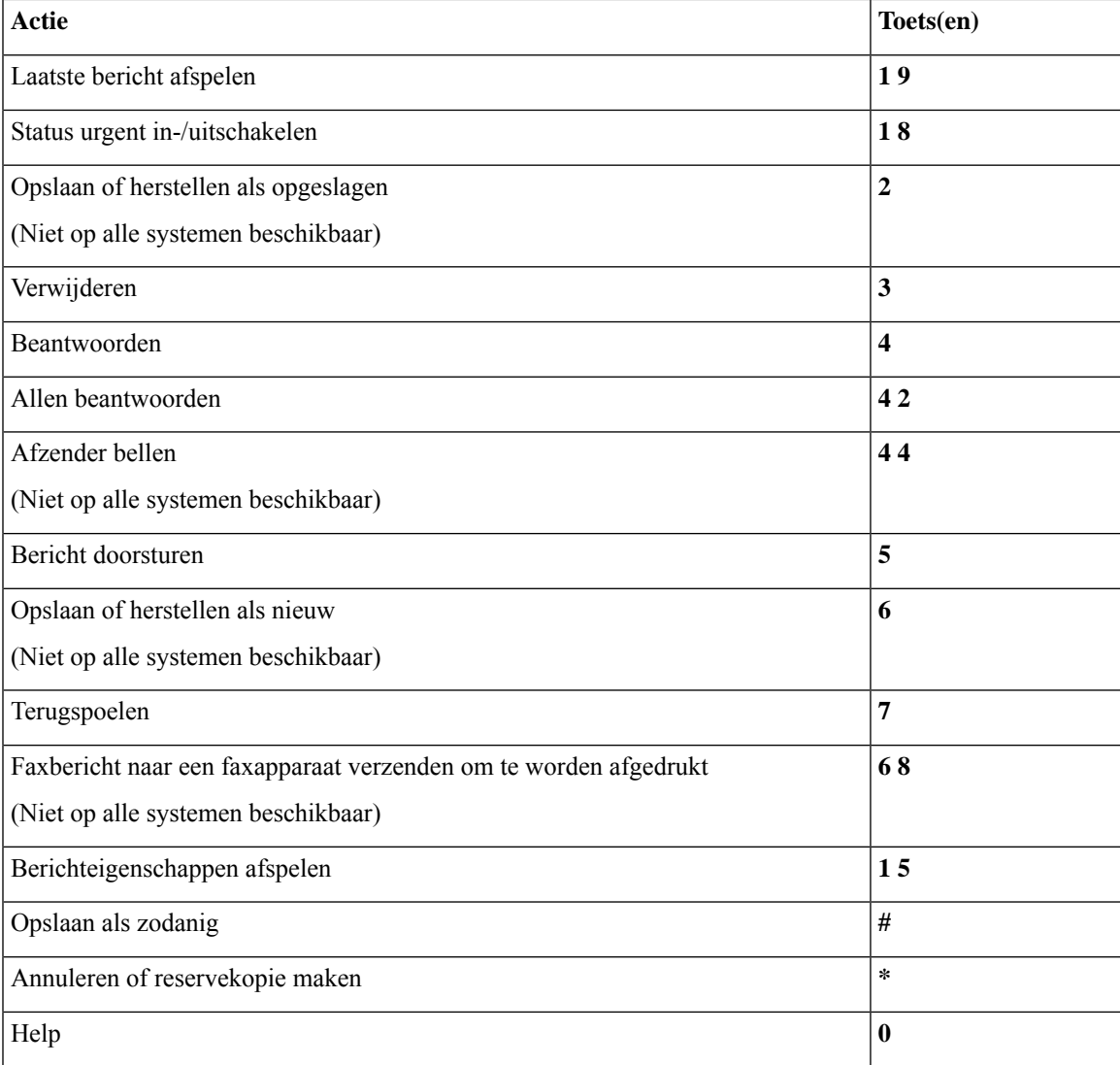

### **Opnamemenu (standaardgesprek)**

Gebruik de volgende toetsen wanneer u berichten, namen en begroetingen opneemt:

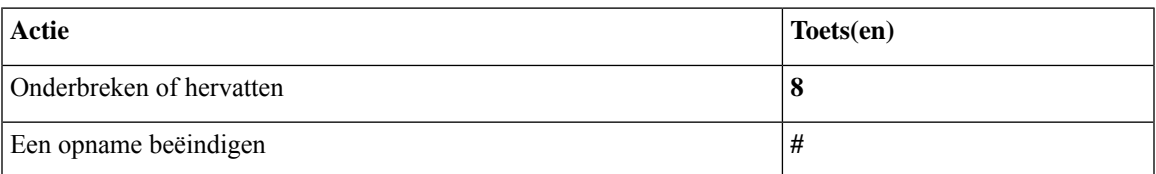

## **Telefoonmenu's voor het klassieke gesprek**

- Hoofdmenu en sneltoetsen (klassiek gesprek), op pagina 6
- Menu en sneltoetsen voor het verzenden van een bericht (klassiek gesprek), op pagina 7
- Menu en sneltoetsen voor tijdens een bericht (klassiek gesprek), op pagina 7
- Menu en sneltoetsen voor na een bericht (klassiek gesprek), op pagina 9
- Opnamemenu (klassiek gesprek), op pagina 10

#### **Hoofdmenu en sneltoetsen (klassiek gesprek)**

*Herzien op 16 november 2010*

Als u in het hoofdmenu bent, drukt u op:

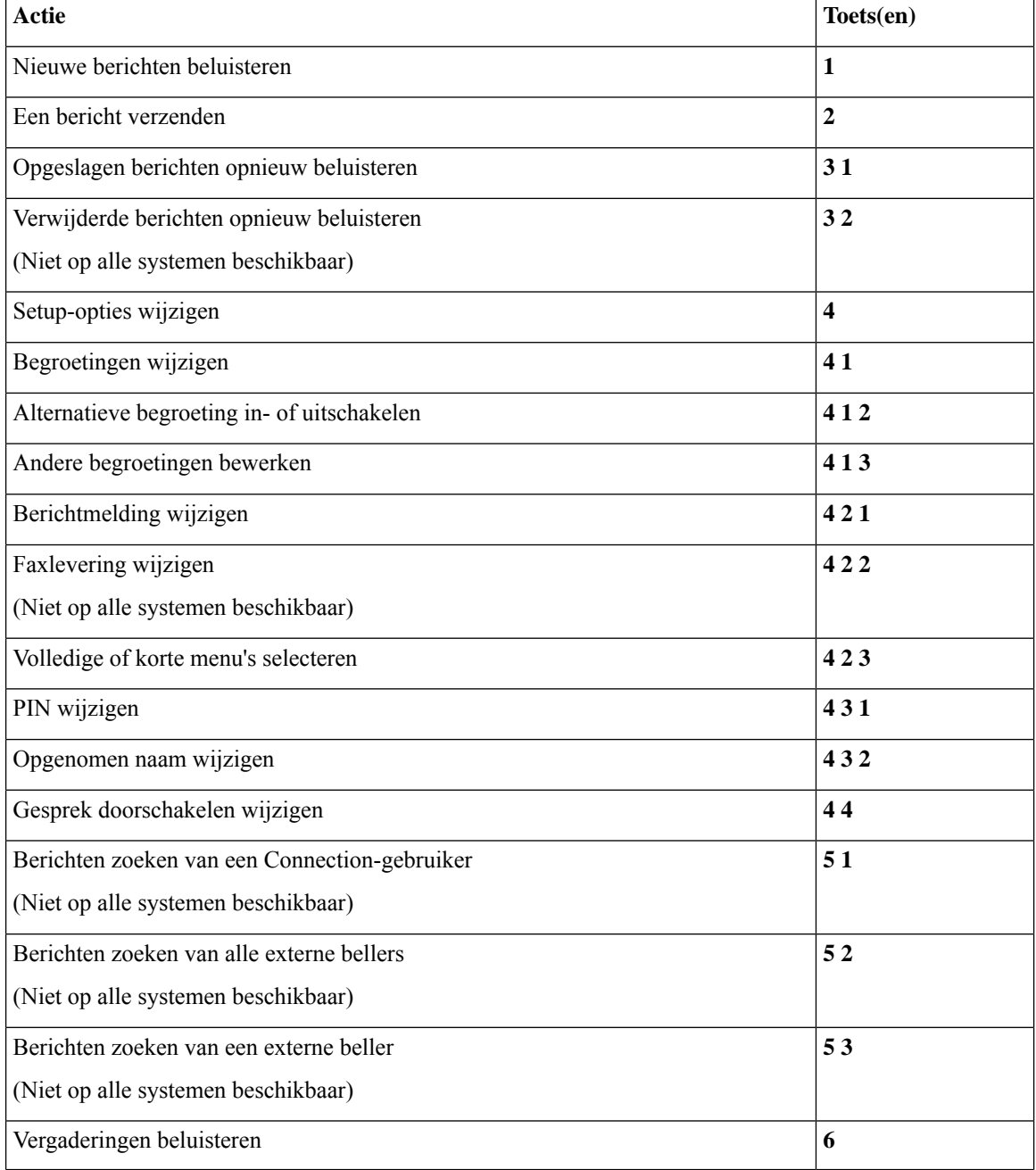

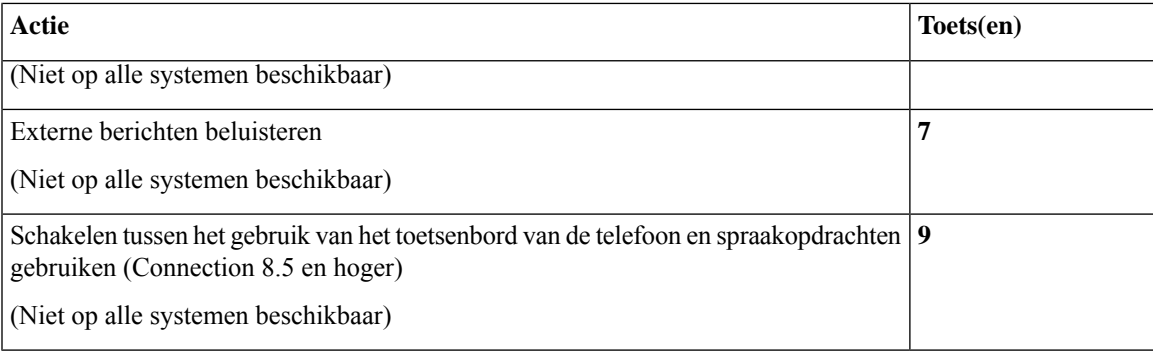

## **Menu en sneltoetsen voor het verzenden van een bericht (klassiek gesprek)**

Nadat u een bericht hebt opgenomen en geadresseerd, drukt u op:

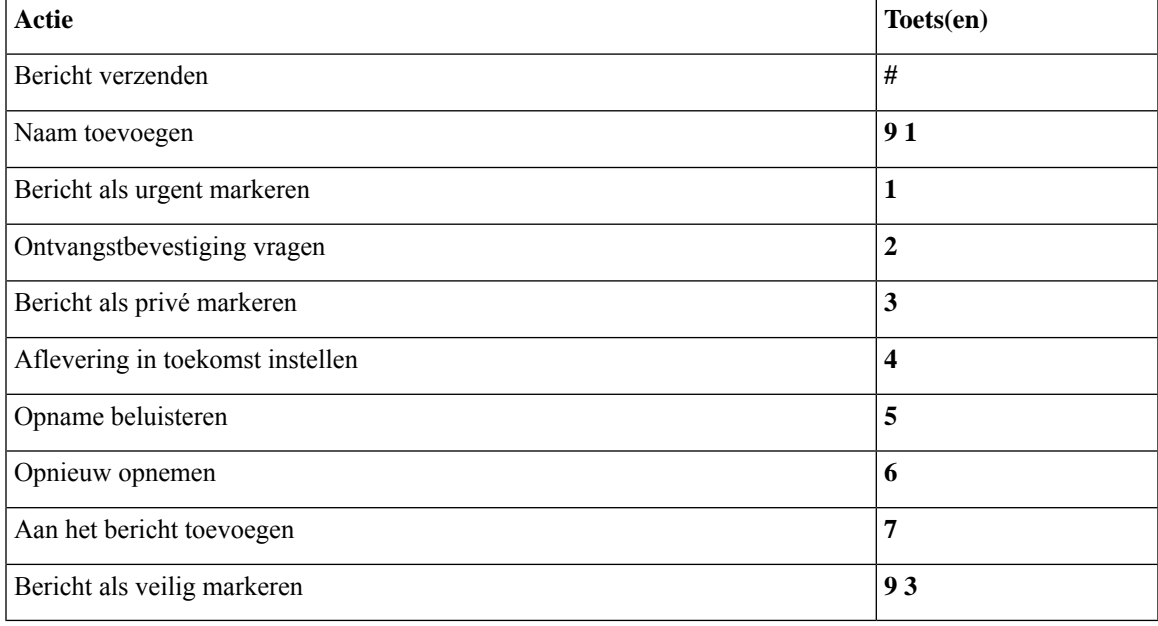

## **Menu en sneltoetsen voor tijdens een bericht (klassiek gesprek)**

Terwijl u een bericht beluistert, drukt u op:

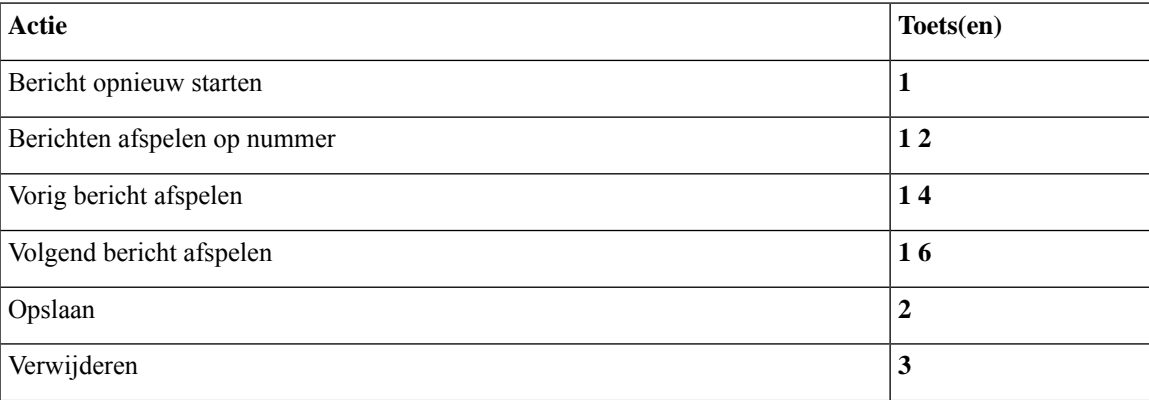

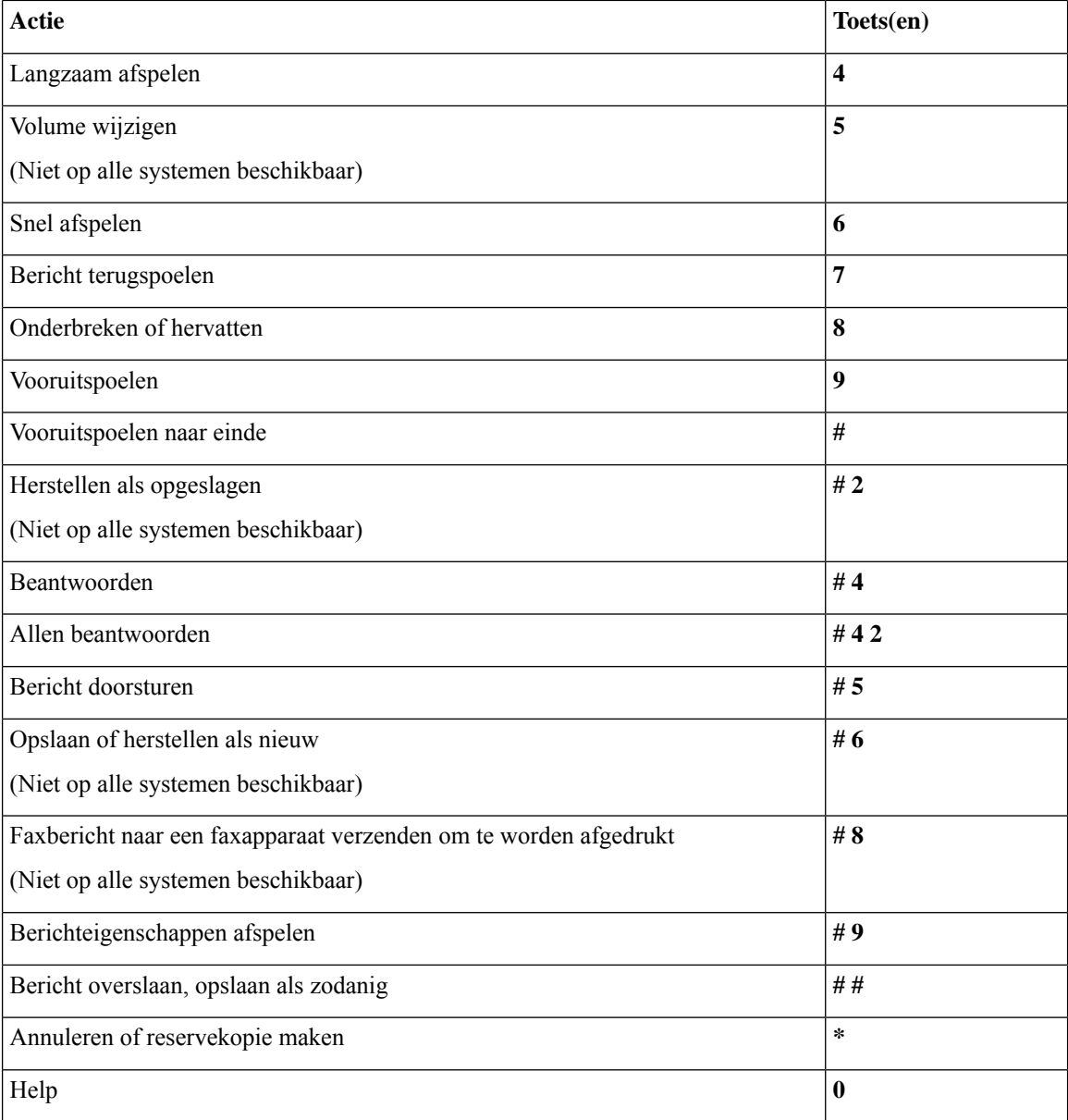

In het geval van een videobericht krijgt u de volgende vraag

## **Menu en sneltoetsen voor tijdens een bericht (klassiek gesprek)**

Terwijl u een bericht beluistert, drukt u op:

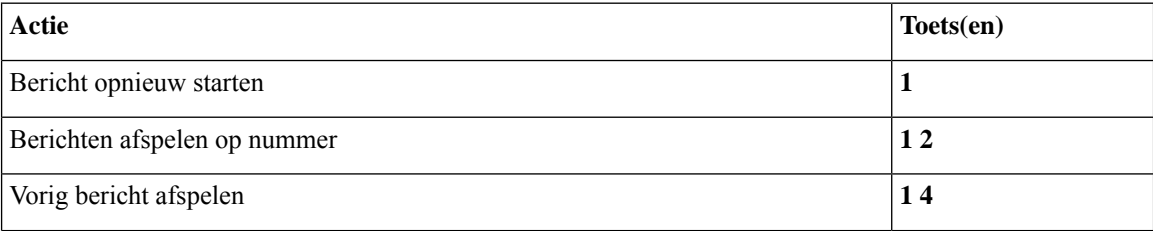

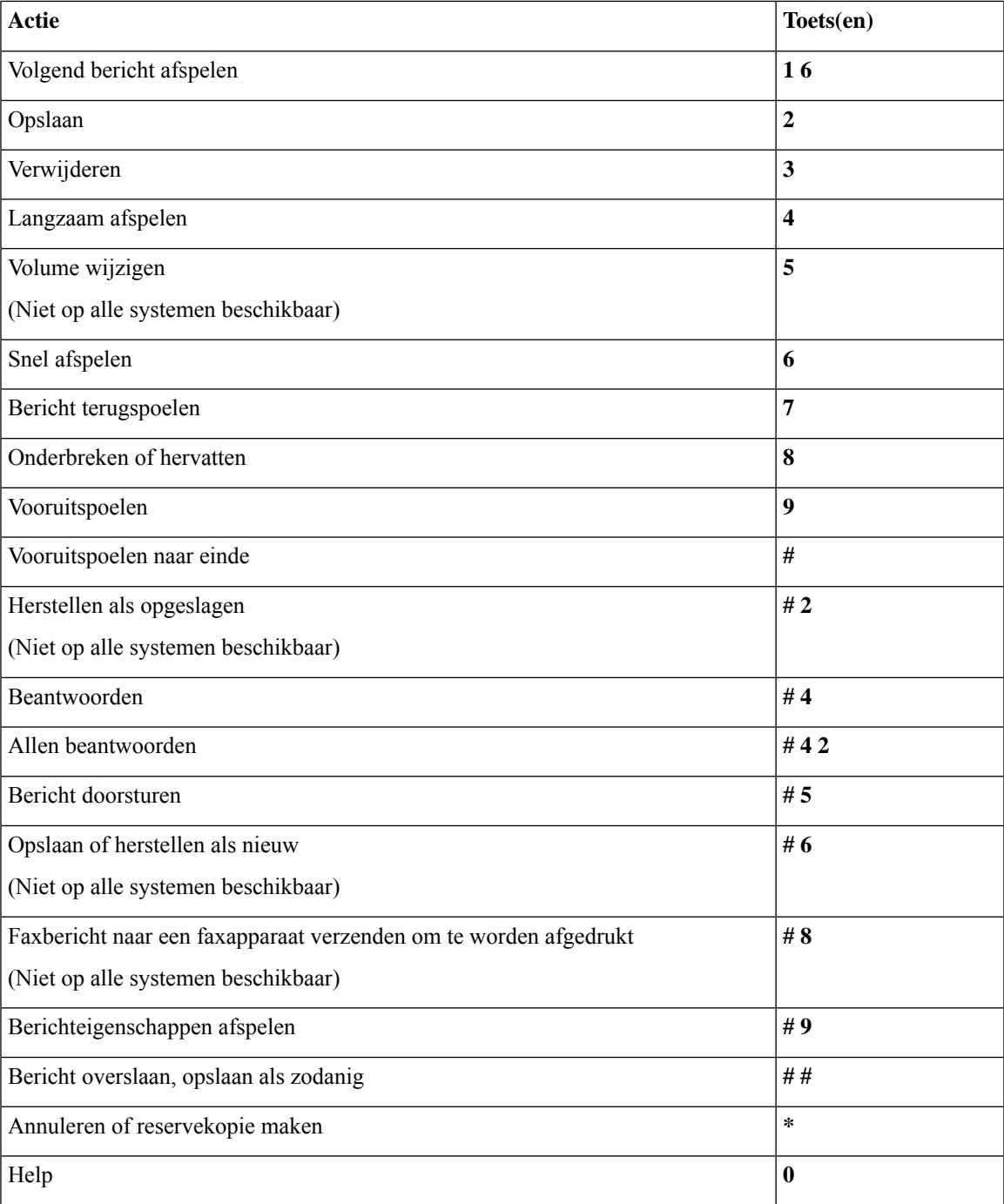

## **Menu en sneltoetsen voor na een bericht (klassiek gesprek)**

Nadat u een bericht hebt beluisterd, drukt u op:

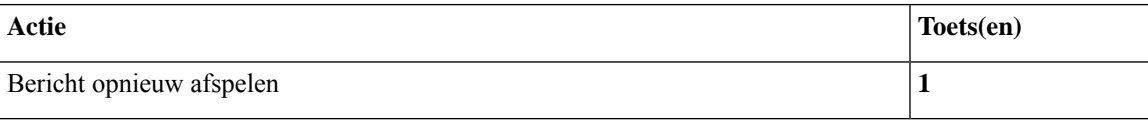

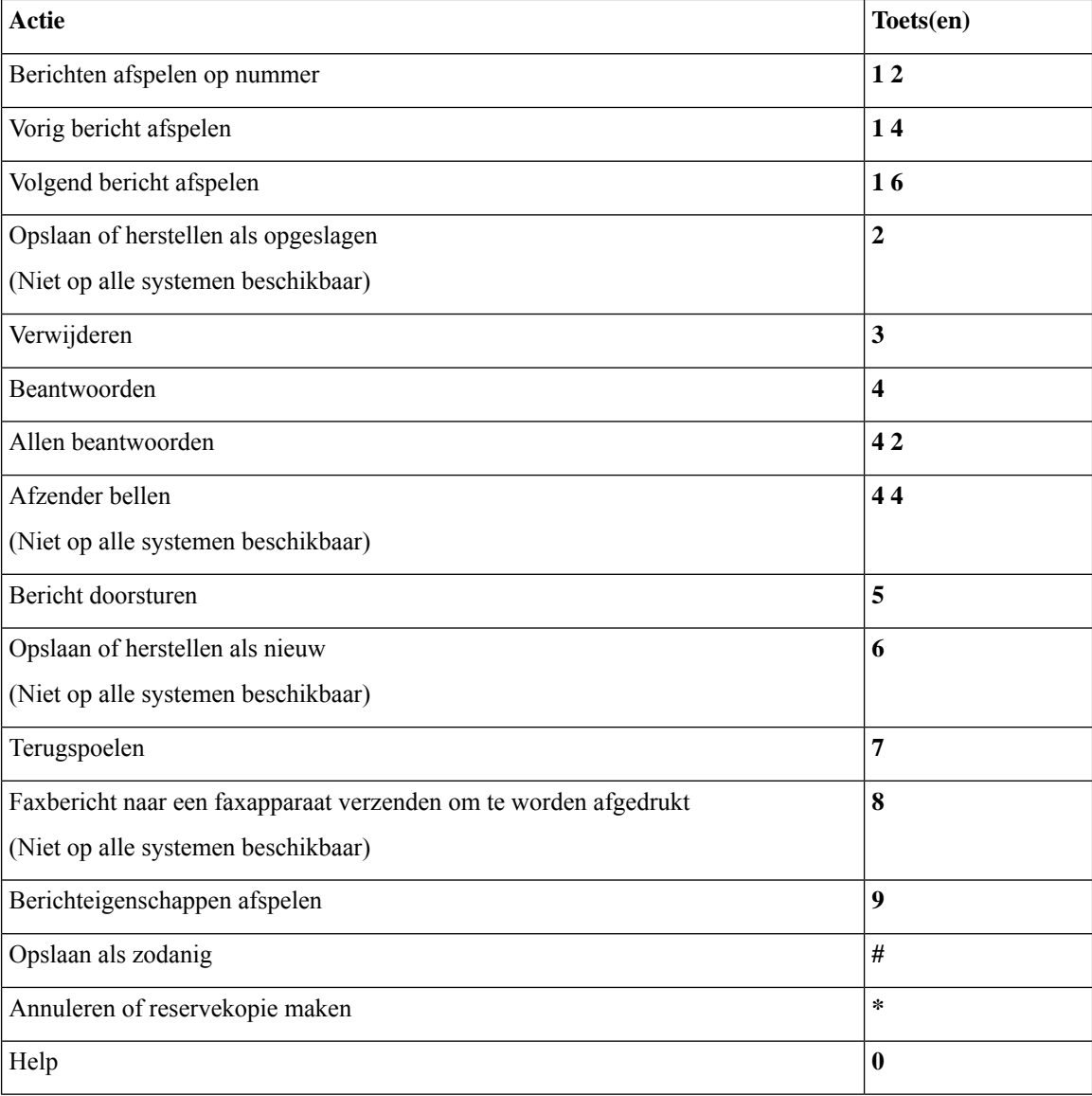

## **Opnamemenu (klassiek gesprek)**

Gebruik de volgende toetsen wanneer u berichten, namen en begroetingen opneemt:

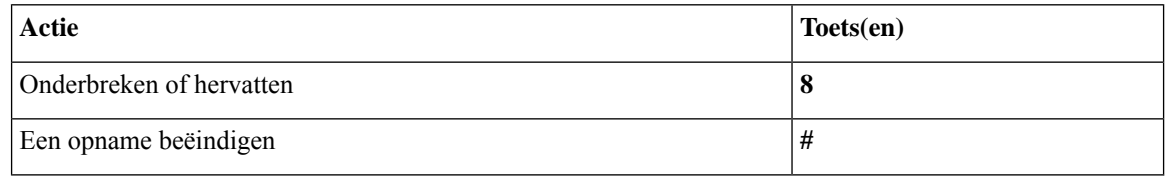

# **Telefoonmenu's voor optioneel gesprek 1**

• Hoofdmenu en sneltoetsen (optioneel gesprek 1), op pagina 11

h

- Menu en sneltoetsen voor het verzenden van een bericht (optioneel gesprek 1), op pagina 12
- Menu en sneltoetsen voor tijdens een bericht (optioneel gesprek 1), op pagina 12
- Menu en sneltoetsen voor na een bericht (optioneel gesprek 1), op pagina 13
- Opnamemenu (optioneel gesprek 1), op pagina 14

#### **Hoofdmenu en sneltoetsen (optioneel gesprek 1)**

*Herzien op 16 november 2010*

Als u in het hoofdmenu bent, drukt u op:

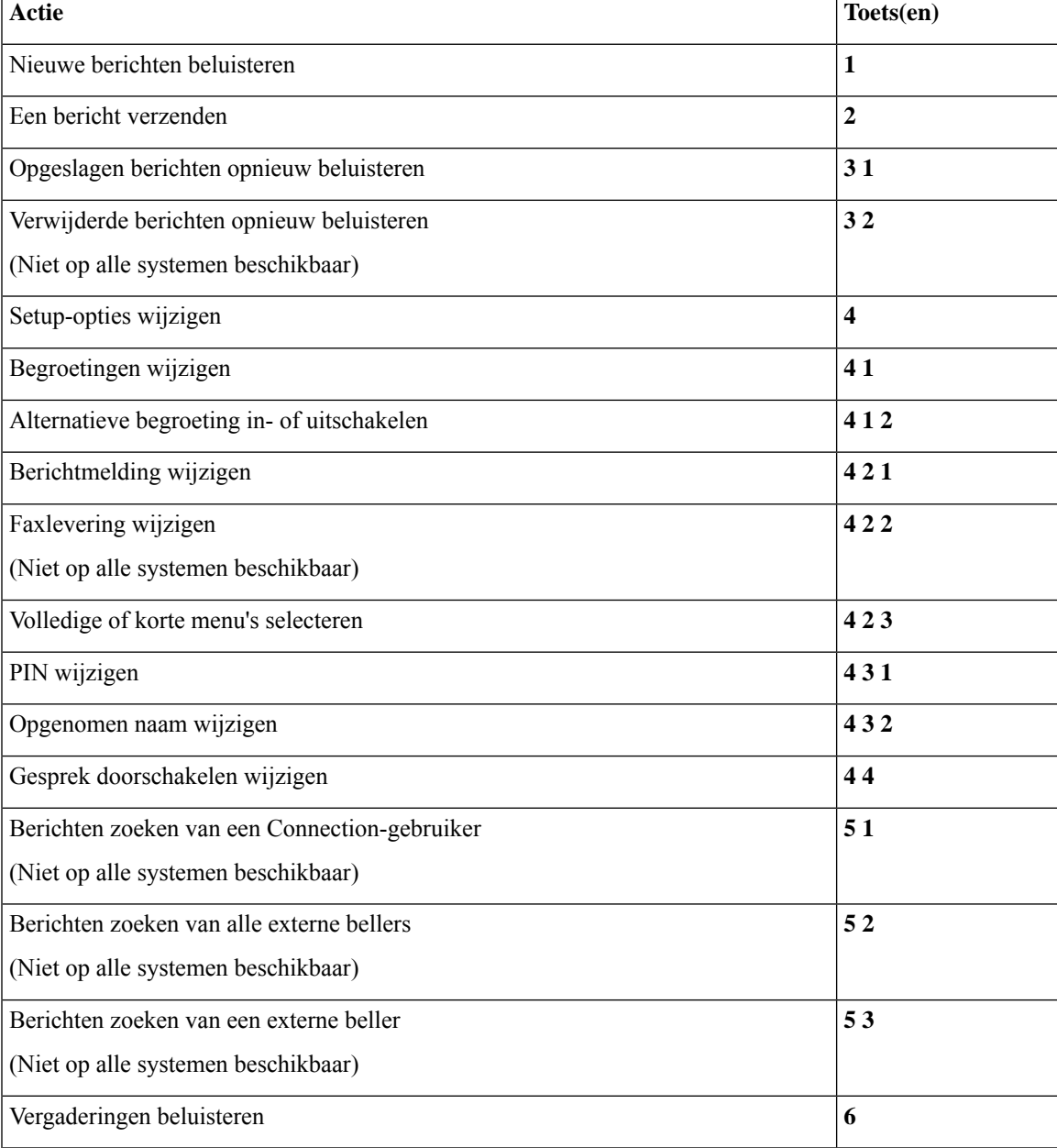

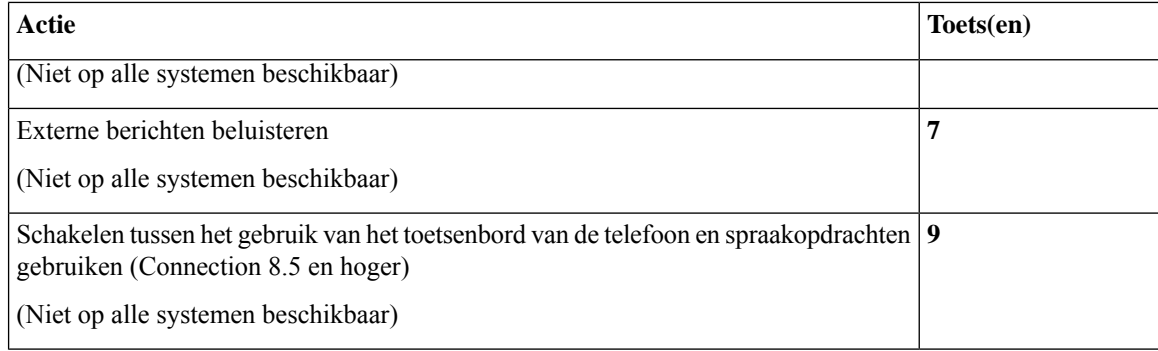

## **Menu en sneltoetsen voor het verzenden van een bericht (optioneel gesprek 1)**

Nadat u een bericht hebt opgenomen en geadresseerd, drukt u op:

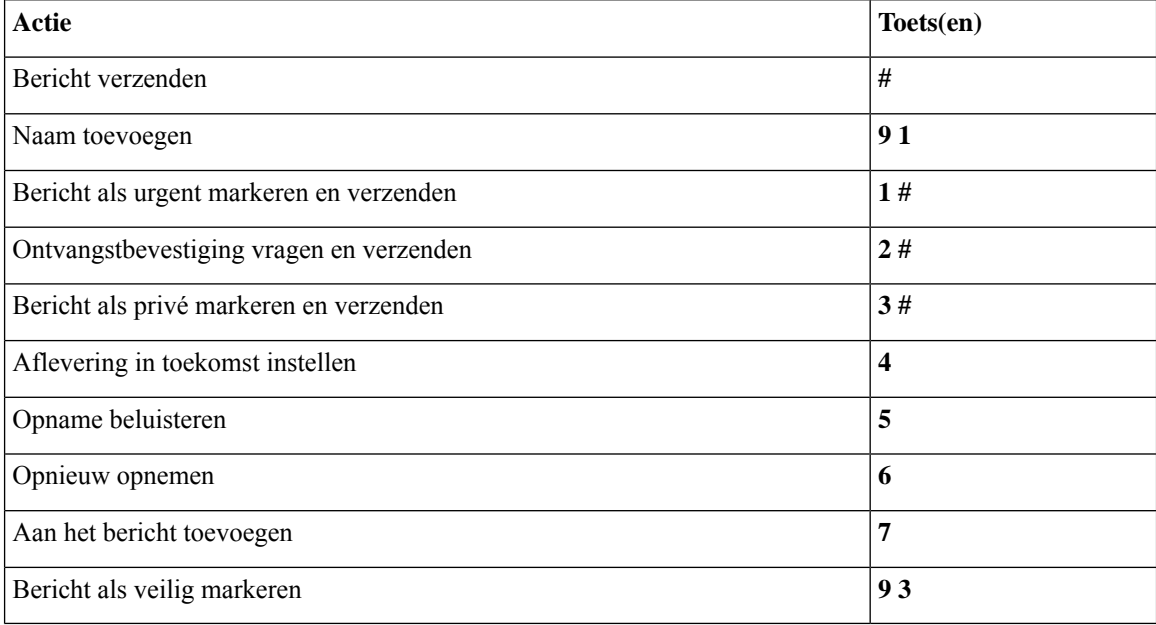

## **Menu en sneltoetsen voor tijdens een bericht (optioneel gesprek 1)**

Terwijl u een bericht beluistert, drukt u op:

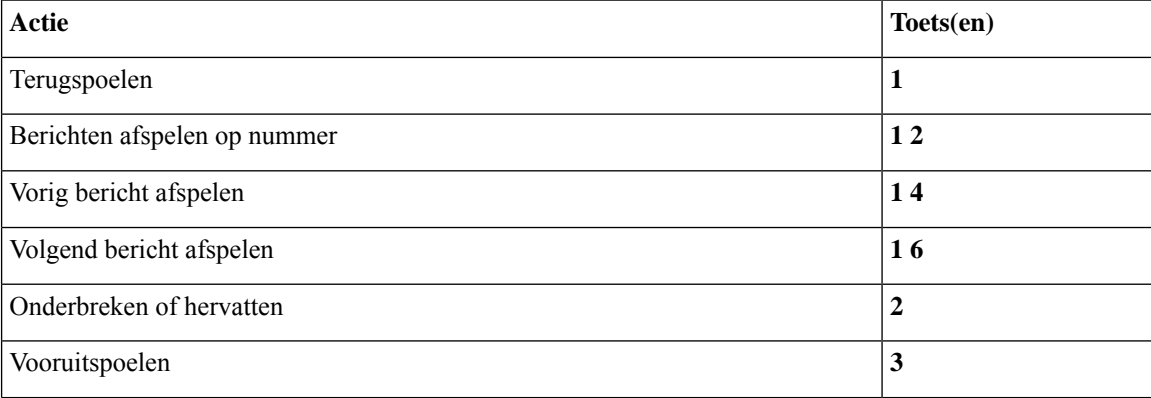

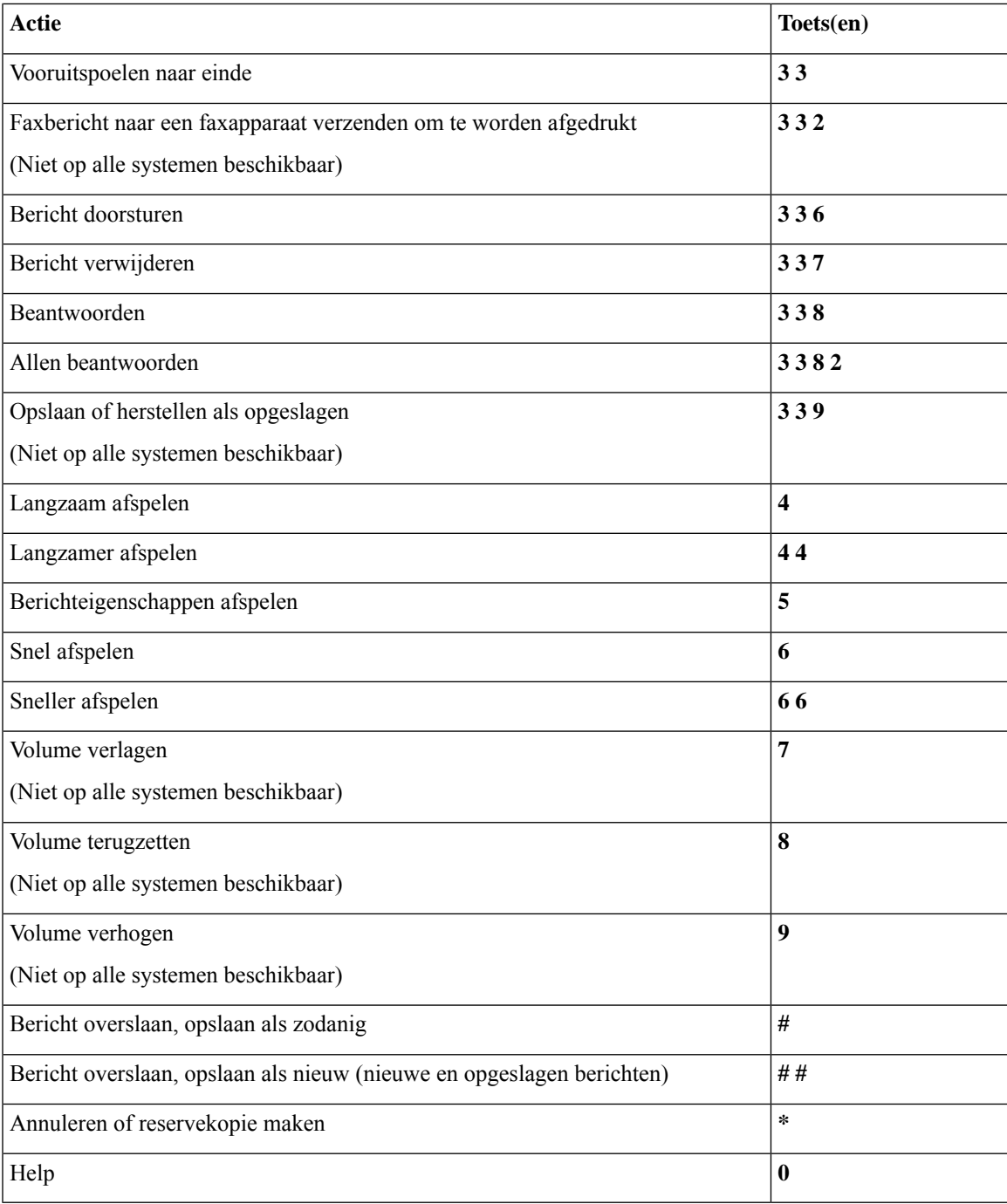

## **Menu en sneltoetsen voor na een bericht (optioneel gesprek 1)**

Nadat u een bericht hebt beluisterd, drukt u op:

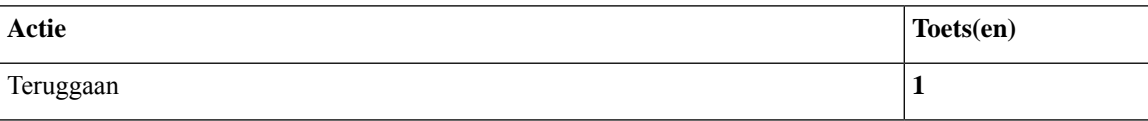

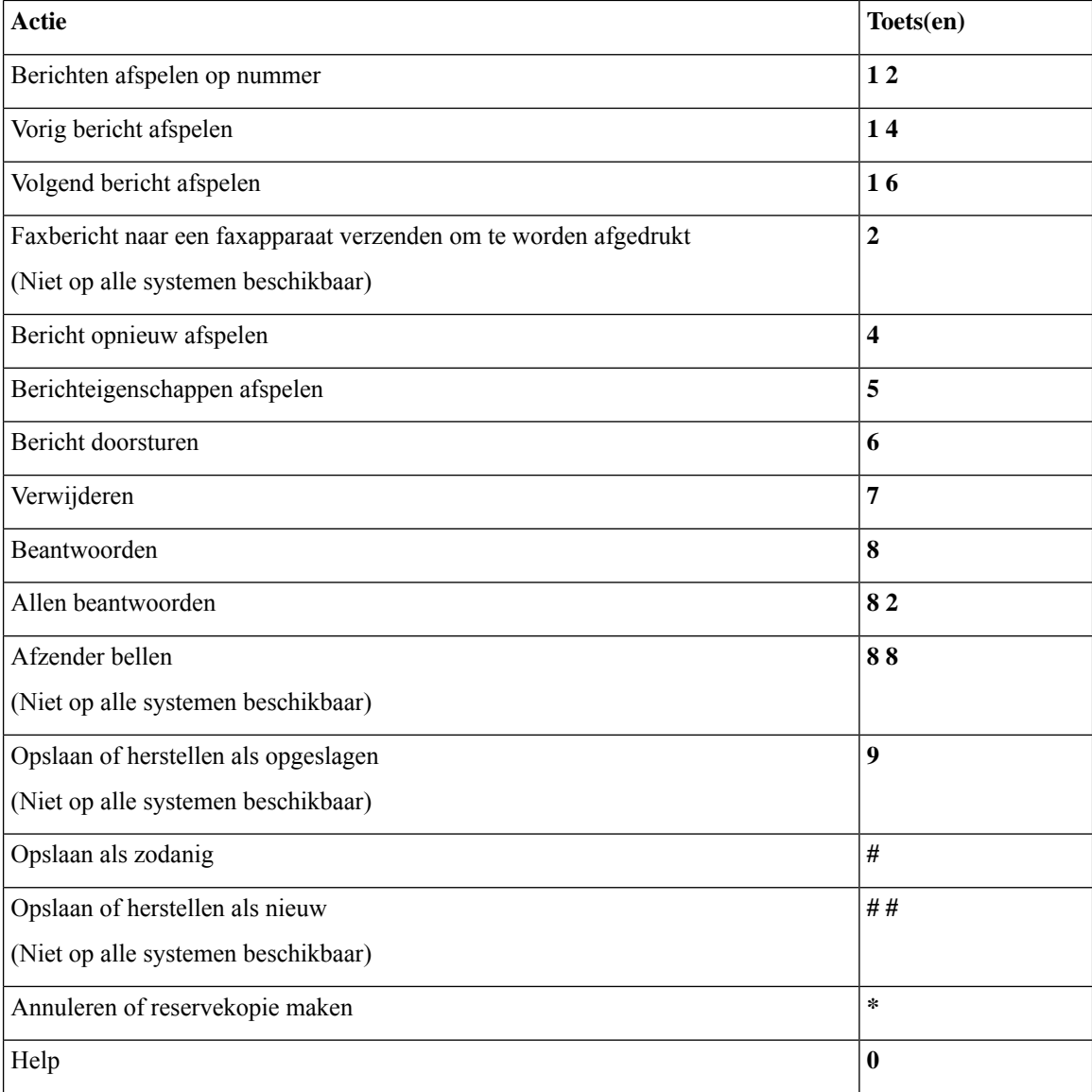

## **Opnamemenu (optioneel gesprek 1)**

Gebruik de volgende toetsen wanneer u berichten, namen en begroetingen opneemt:

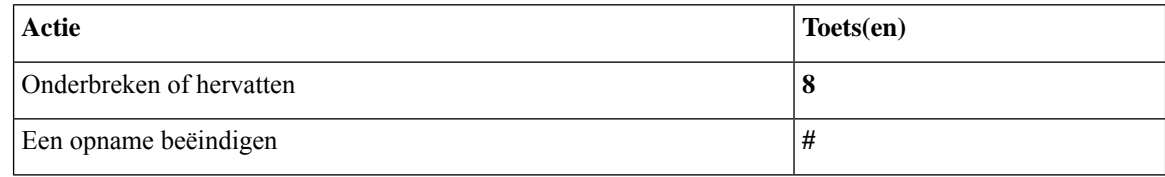

# **Telefoonmenu's voor alternatieve toegewezen toetsen N**

• Hoofdmenu en sneltoetsen (alternatieve toegewezen toetsen N), op pagina 15

- Hoofdmenu en sneltoetsen tijdens een bericht (alternatieve toegewezen toetsen N), op pagina 15
- Hoofdmenu en sneltoetsen na een bericht (alternatieve toegewezen toetsen N), op pagina 16
- Opnamemenu (alternatieve toegewezen toetsen N), op pagina 16

## **Hoofdmenu en sneltoetsen (alternatieve toegewezen toetsen N)**

*Herzien op 16 november 2010*

Als u in het hoofdmenu bent, drukt u op:

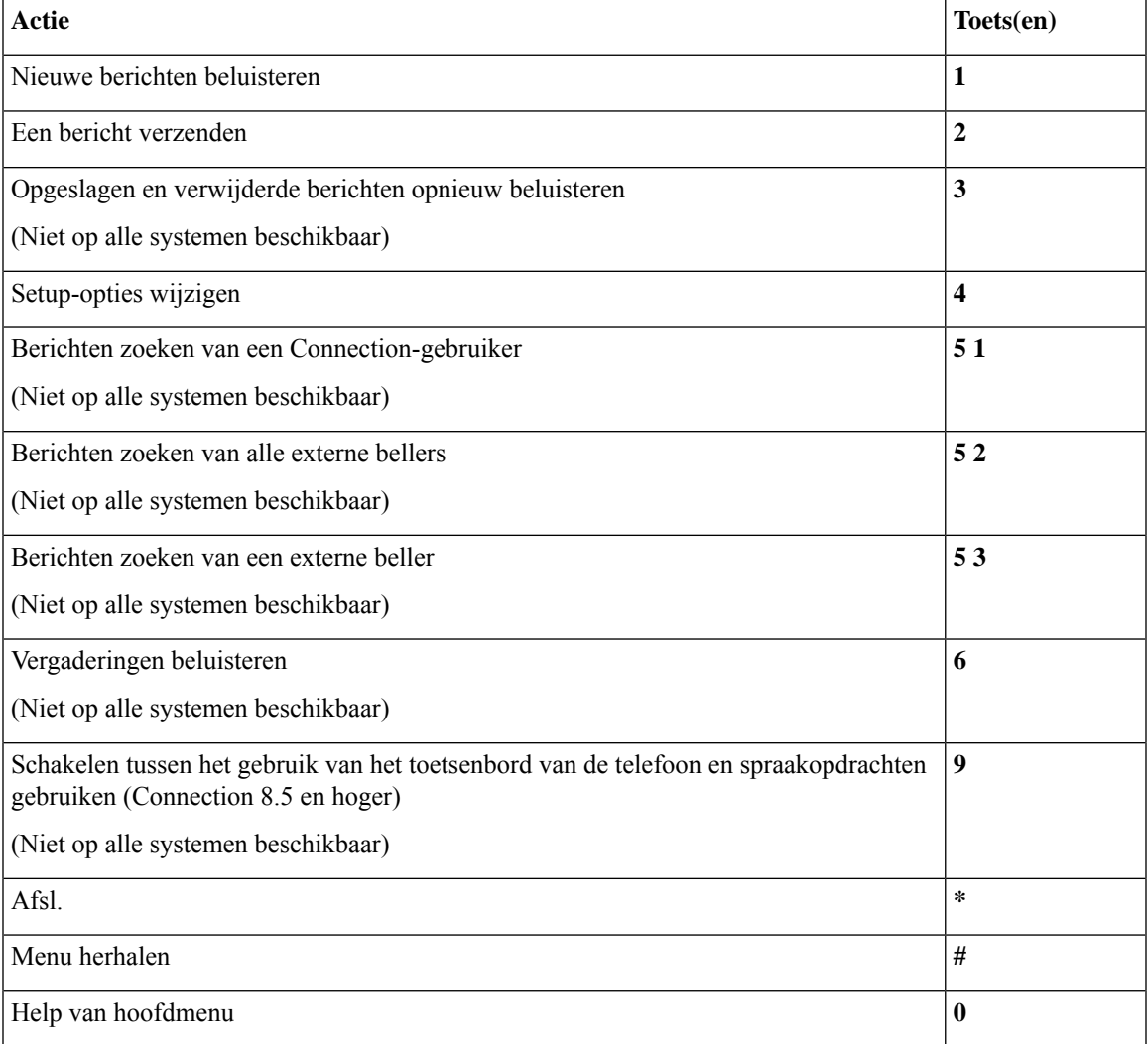

### **Hoofdmenu en sneltoetsen tijdens een bericht (alternatieve toegewezen toetsen N)**

Terwijl u een bericht beluistert, drukt u op:

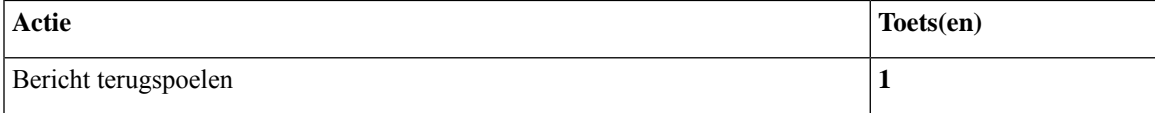

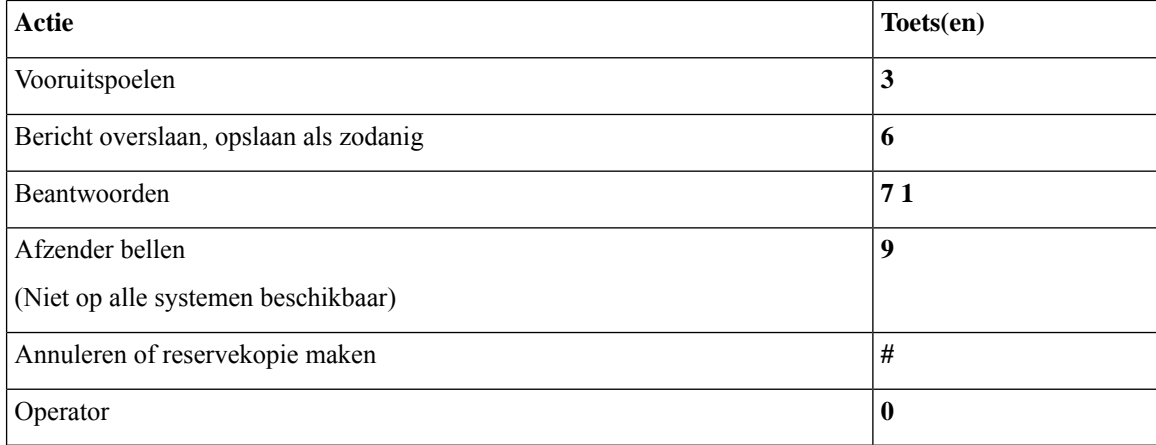

## **Hoofdmenu en sneltoetsen na een bericht (alternatieve toegewezen toetsen N)**

Nadat u een bericht hebt beluisterd, drukt u op:

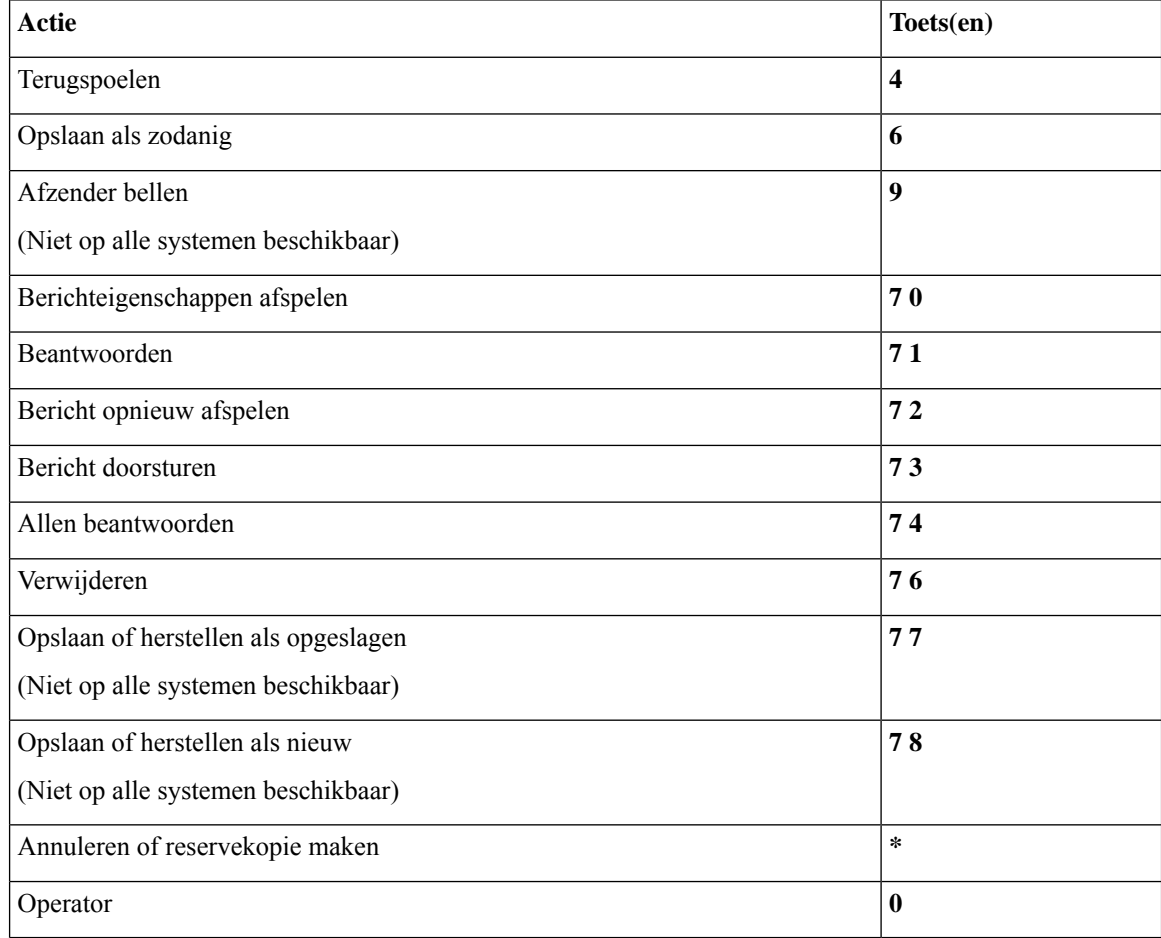

## **Opnamemenu (alternatieve toegewezen toetsen N)**

Gebruik de volgende toetsen wanneer u berichten, namen en begroetingen opneemt:

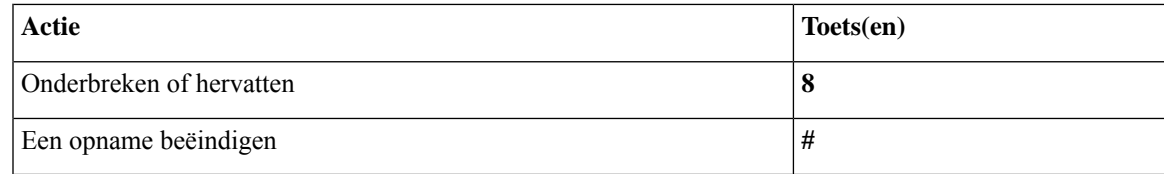

# **Telefoonmenu's voor alternatieve toegewezen toetsen X**

- Hoofdmenu en sneltoetsen (alternatieve toegewezen toetsen X), op pagina 17
- Hoofdmenu en sneltoetsen tijdens een bericht (alternatieve toegewezen toetsen X), op pagina 18
- Hoofdmenu en sneltoetsen na een bericht (alternatieve toegewezen toetsen X), op pagina 18
- Opnamemenu (alternatieve toegewezen toetsen X), op pagina 19

#### **Hoofdmenu en sneltoetsen (alternatieve toegewezen toetsen X)**

*Herzien op 16 november 2010*

Als u in het hoofdmenu bent, drukt u op:

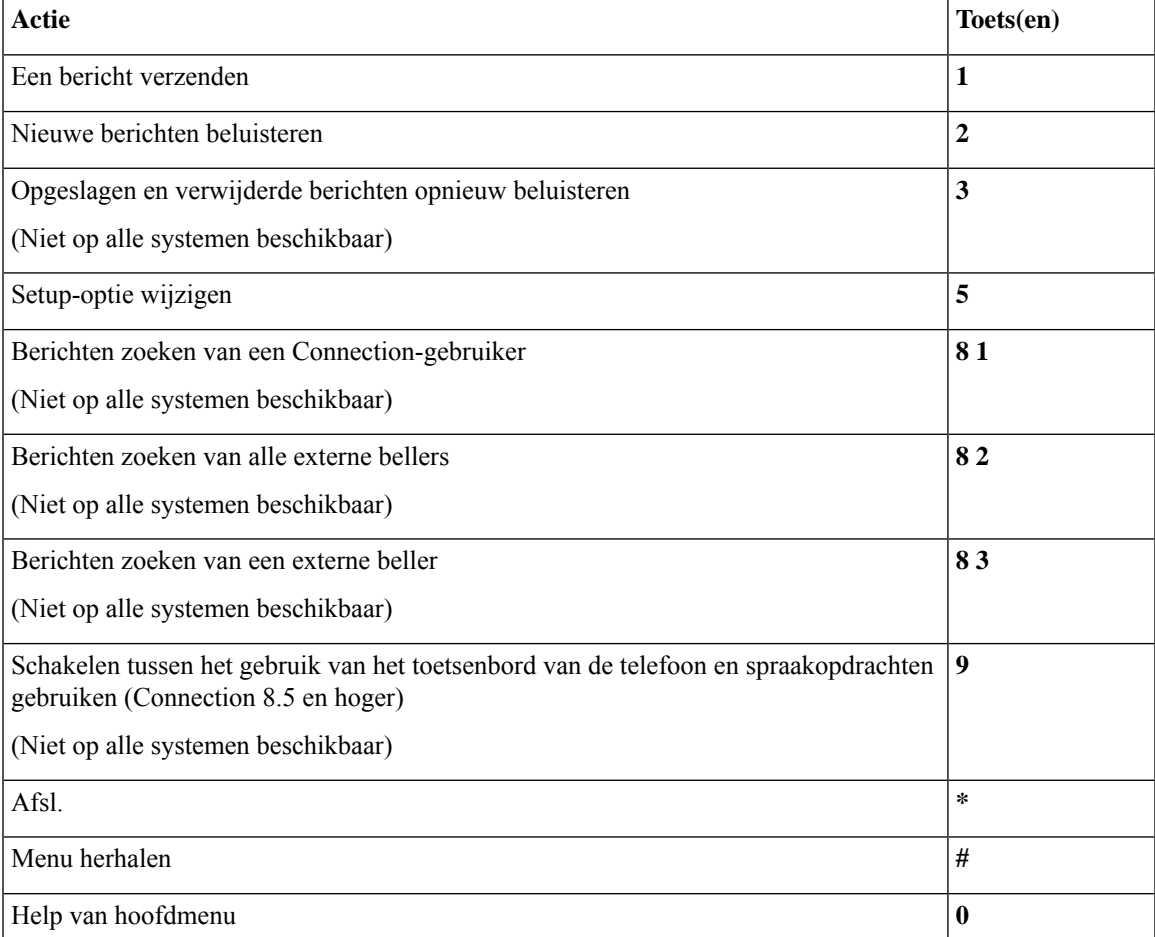

## **Hoofdmenu en sneltoetsen tijdens een bericht (alternatieve toegewezen toetsen X)**

Terwijl u een bericht beluistert, drukt u op:

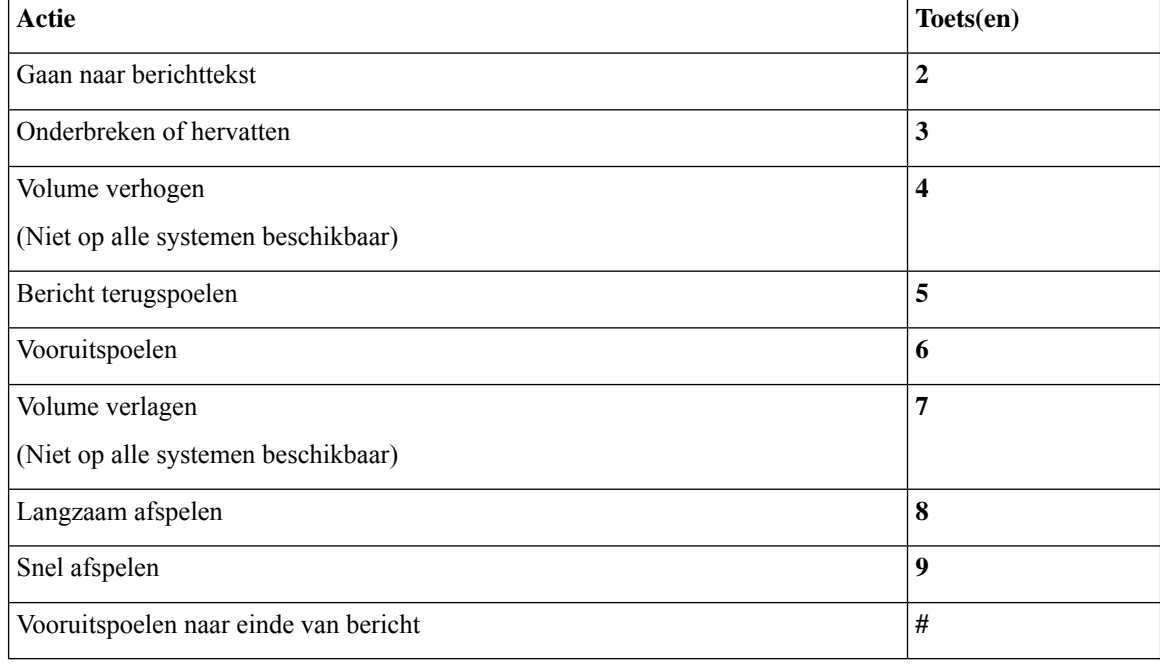

## **Hoofdmenu en sneltoetsen na een bericht (alternatieve toegewezen toetsen X)**

Nadat u een bericht hebt beluisterd, drukt u op:

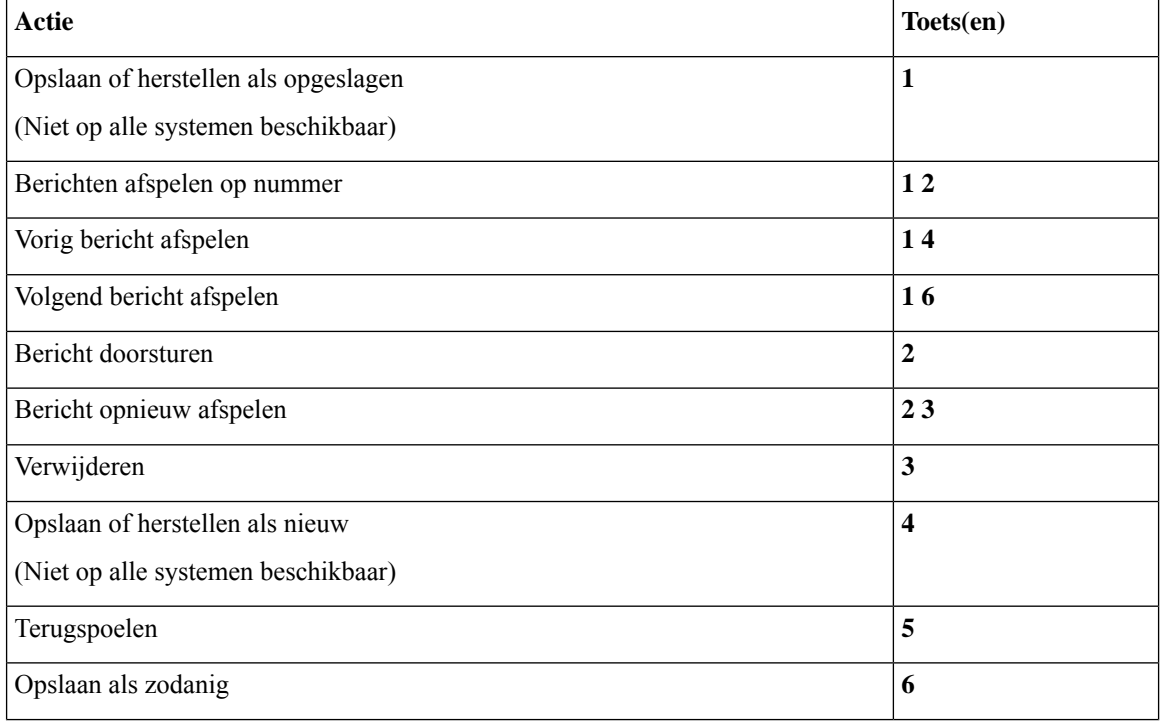

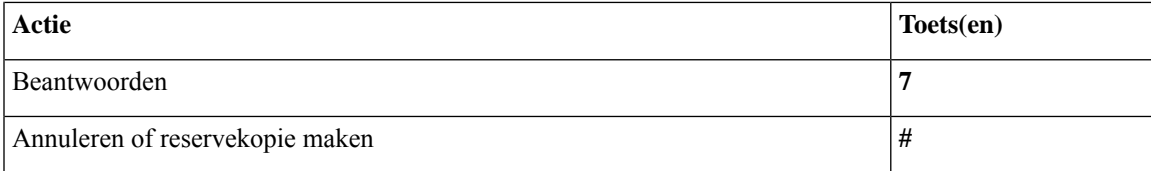

#### **Opnamemenu (alternatieve toegewezen toetsen X)**

Gebruik de volgende toetsen wanneer u berichten, namen en begroetingen opneemt:

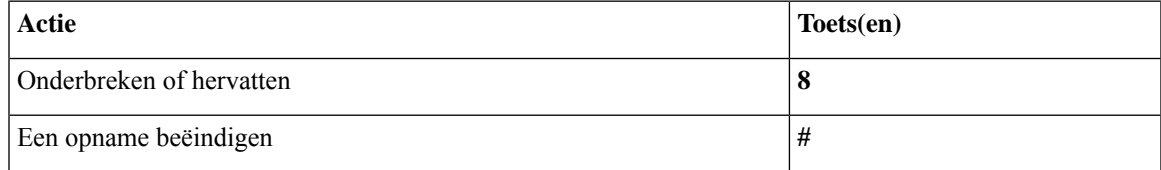

## **Telefoonmenu's voor alternatieve toegewezen toetsen S**

- Hoofdmenu en sneltoetsen (alternatieve toegewezen toetsen S), op pagina 19
- Hoofdmenu en sneltoetsen tijdens een bericht (alternatieve toegewezen toetsen S), op pagina 20
- Hoofdmenu en sneltoetsen na een bericht (alternatieve toegewezen toetsen S), op pagina 20
- Opnamemenu (alternatieve toegewezen toetsen S), op pagina 21

### **Hoofdmenu en sneltoetsen (alternatieve toegewezen toetsen S)**

*Herzien op 16 november 2010*

Als u in het hoofdmenu bent, drukt u op:

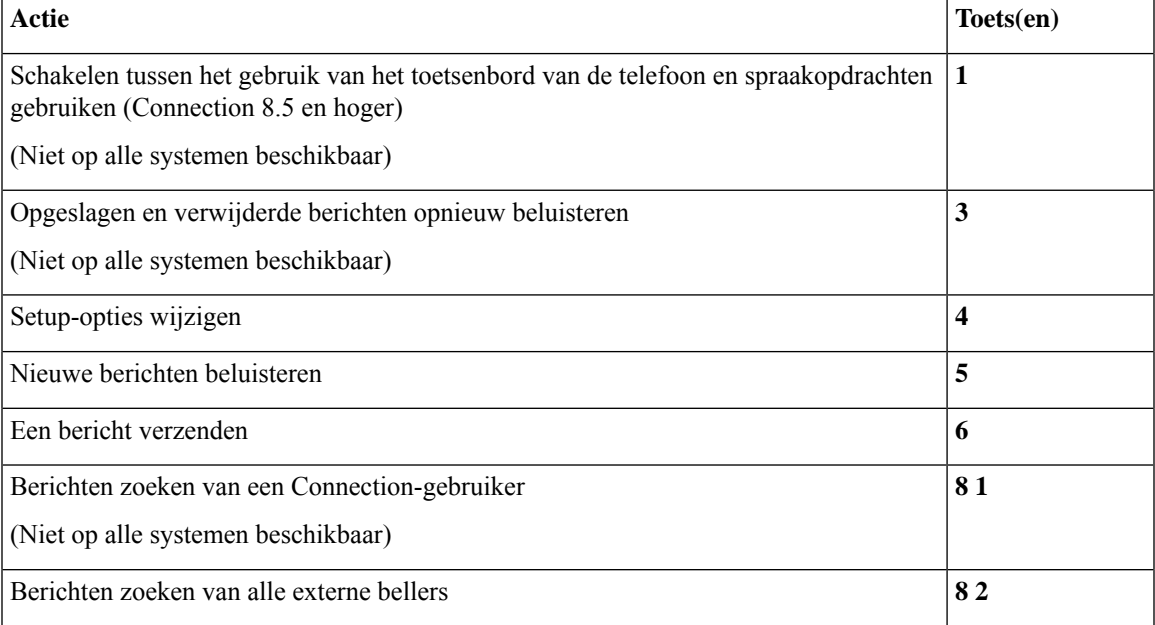

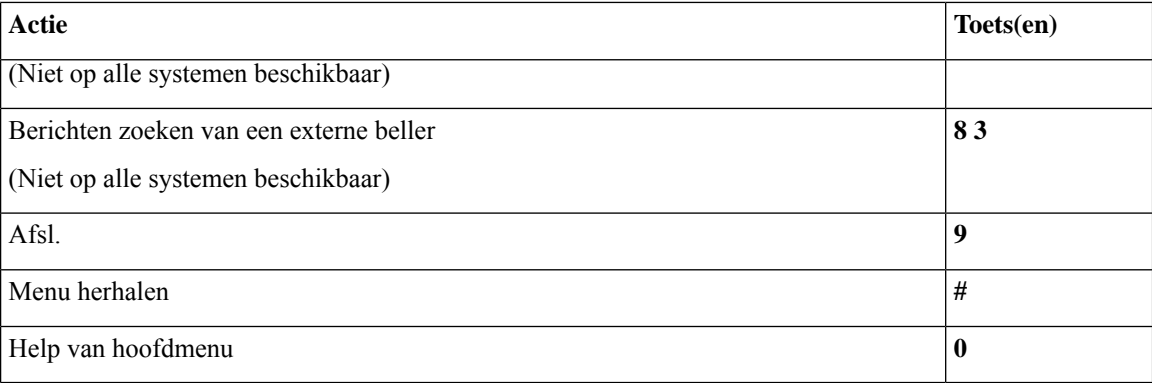

## **Hoofdmenu en sneltoetsen tijdens een bericht (alternatieve toegewezen toetsen S)**

Terwijl u een bericht beluistert, drukt u op:

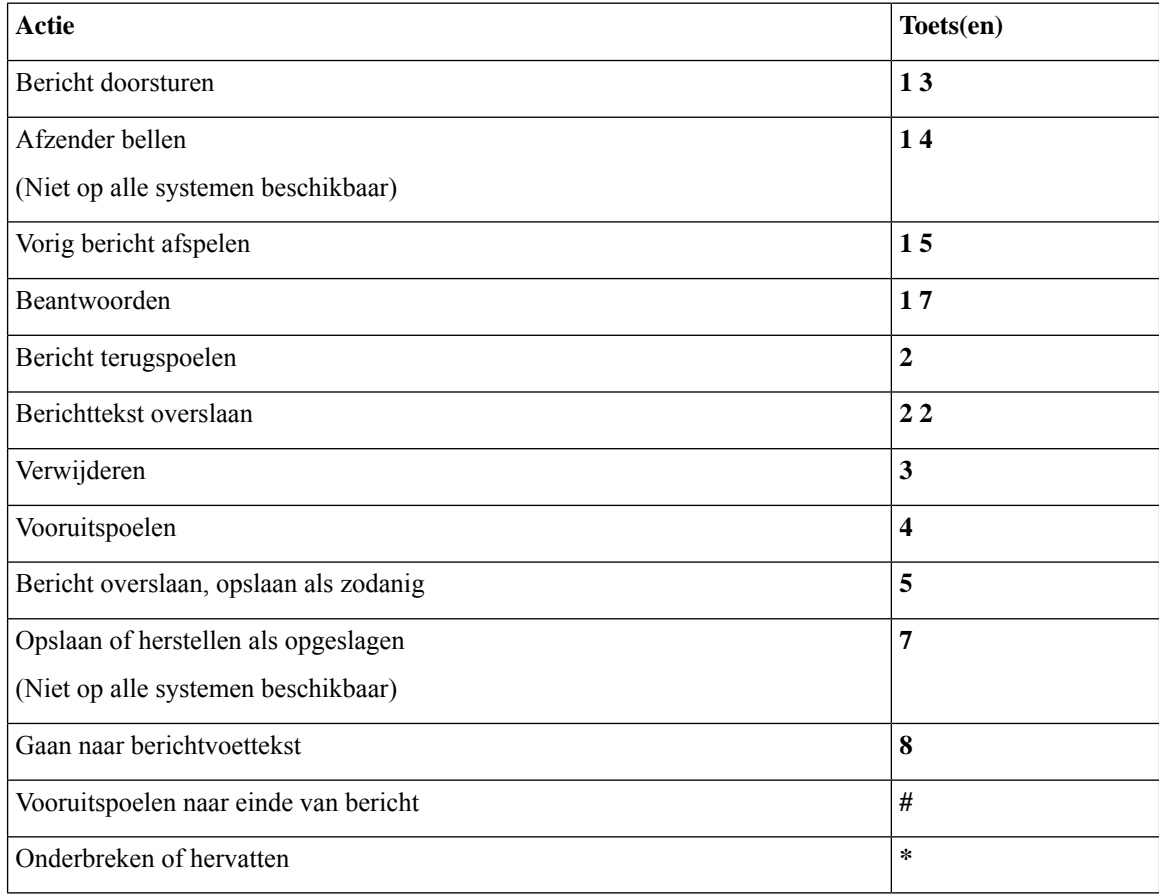

## **Hoofdmenu en sneltoetsen na een bericht (alternatieve toegewezen toetsen S)**

Nadat u een bericht hebt beluisterd, drukt u op:

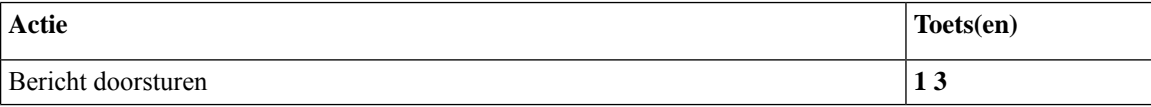

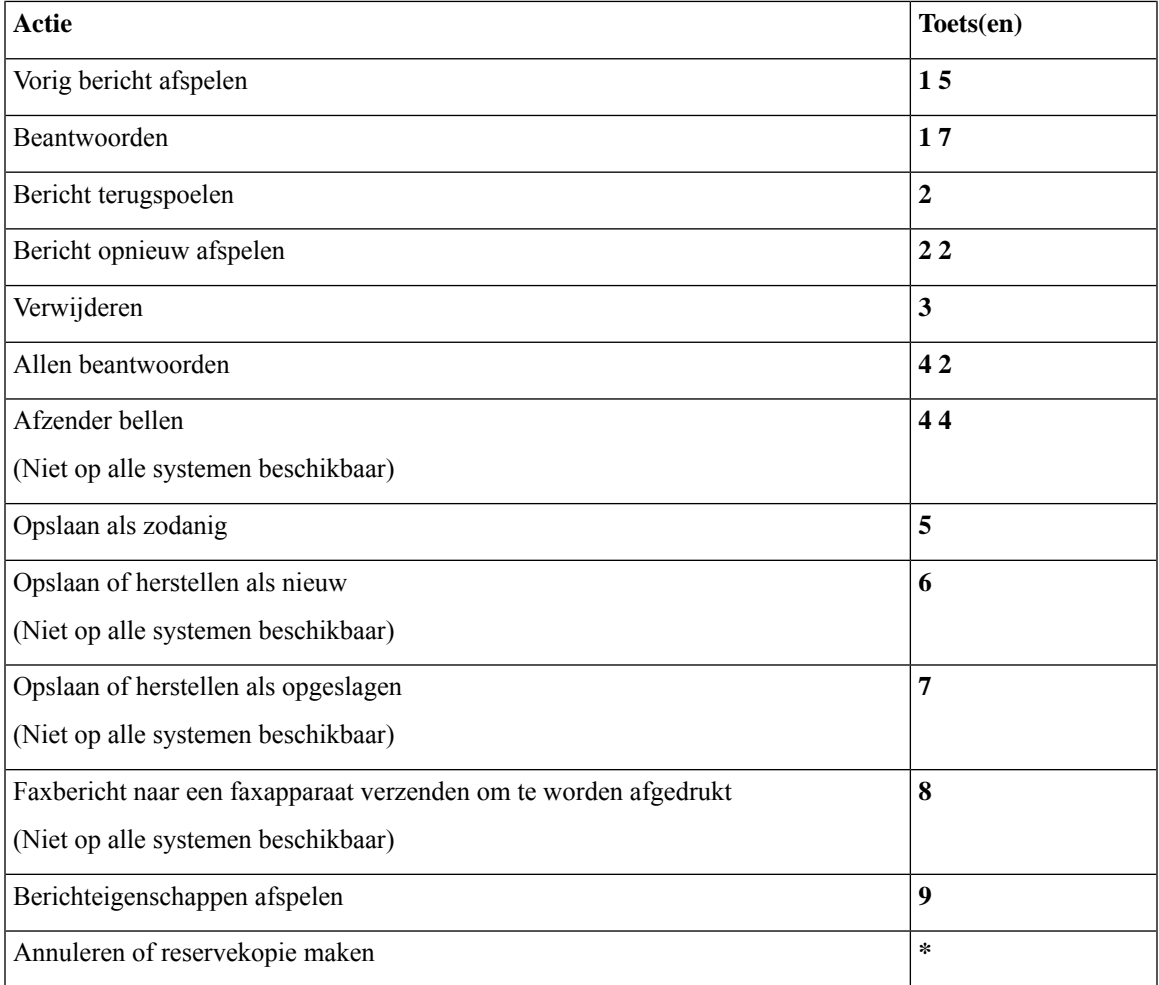

#### **Opnamemenu (alternatieve toegewezen toetsen S)**

Gebruik de volgende toetsen wanneer u berichten, namen en begroetingen opneemt:

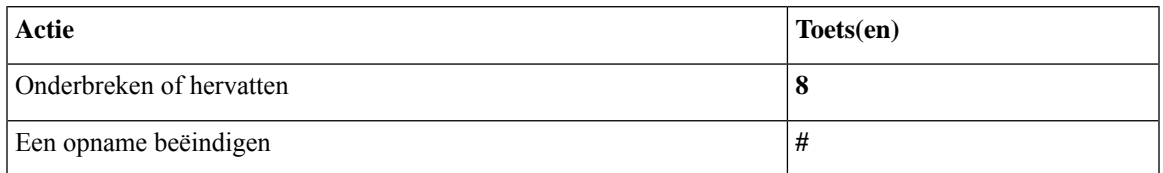

## **Spraakopdrachten**

In de onderstaande tabellen zijn spraakopdrachten en toepasselijke toetsen opgenomen voor de volgende menu's wanneer u kiest voor invoer via spraakherkenning:

- Hoofdmenu (spraakopdrachten), op pagina 22
- Menu voor het verzenden van berichten (spraakopdrachten), op pagina 23
- Menu tijdens bericht (spraakopdrachten), op pagina 24
- Herinneringsmenu tijdens vergadering (spraakopdrachten), op pagina 25
- Menu na bericht (spraakopdrachten), op pagina 26
- Algemene acties (spraakopdrachten), op pagina 27

#### **Hoofdmenu (spraakopdrachten)**

Bij bepaalde opdrachten kunt u op een bijbehorende toets drukken zonder spraakopdrachten uit te schakelen. De Connection-beheerder kan u op de hoogte brengen van de beschikbare opdrachten en de bijbehorende toetsen. U kunt ook zeggen 'Touchtone command Help'.

Als u naar het hoofdmenu luistert, zegt u:

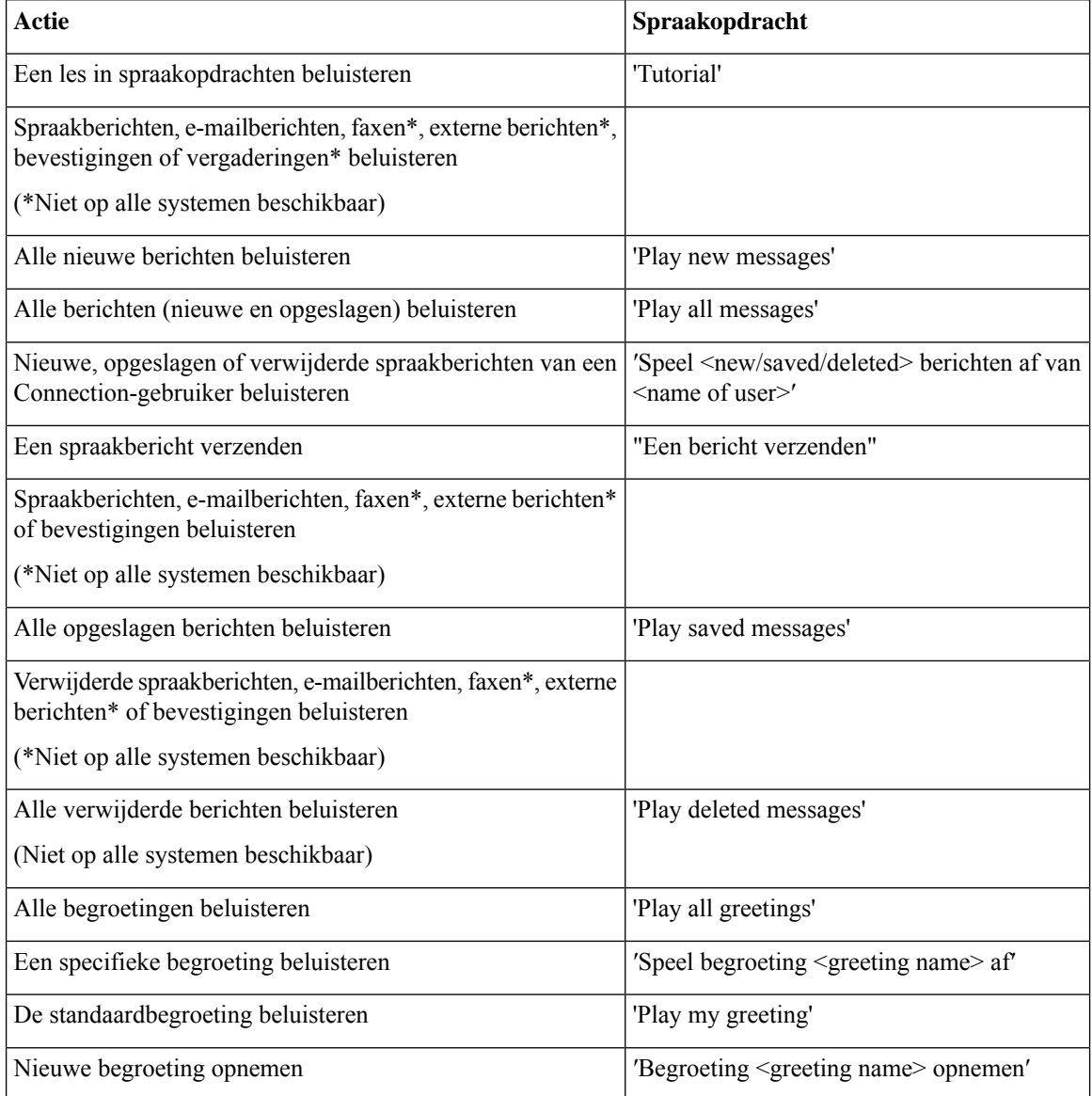

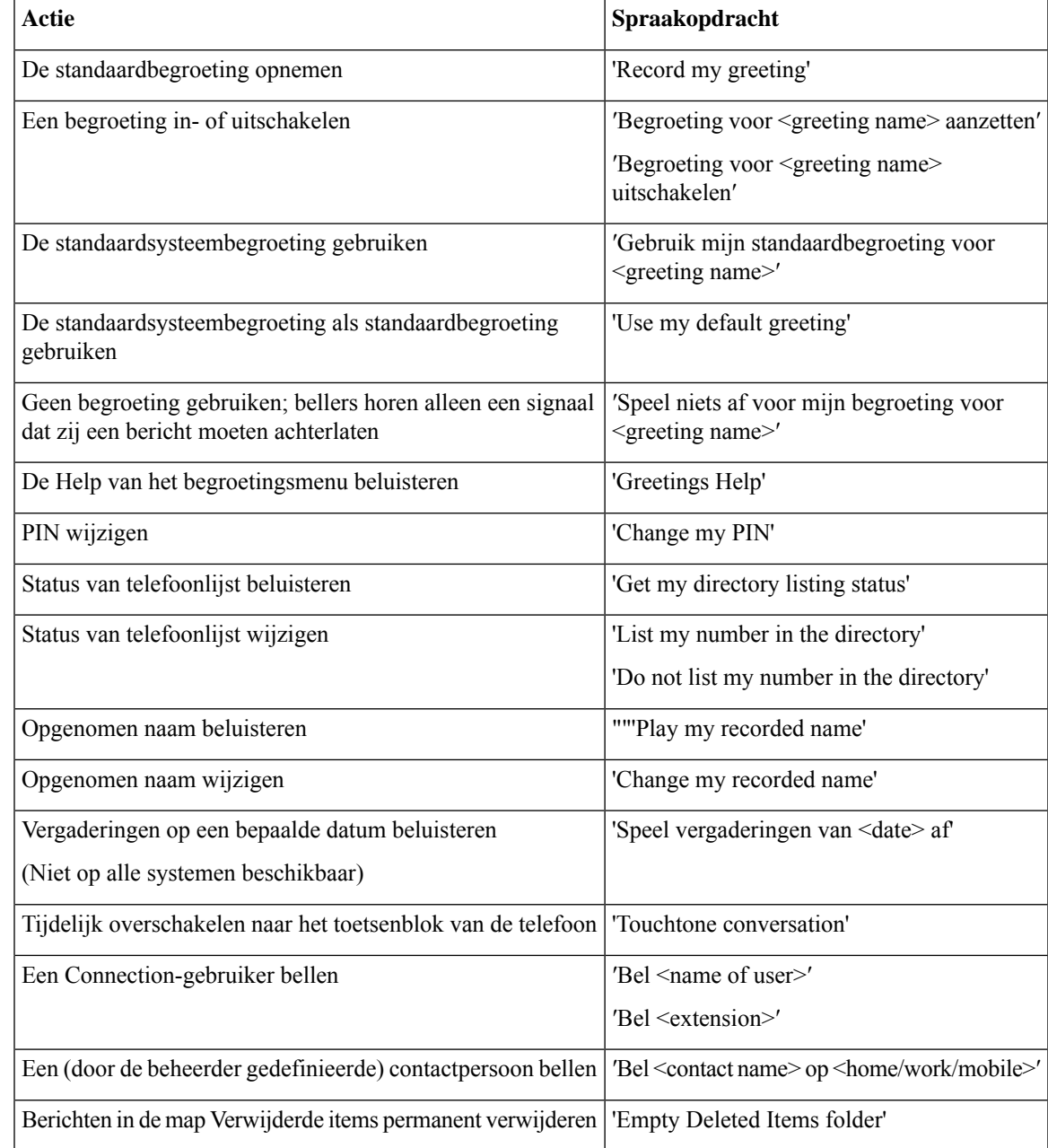

## **Menu voor het verzenden van berichten (spraakopdrachten)**

Bij bepaalde opdrachten kunt u op een bijbehorende toets drukken zonder spraakopdrachten uit te schakelen. De Connection-beheerder kan u op de hoogte brengen van de beschikbare opdrachten en de bijbehorende toetsen. U kunt ook zeggen 'Touchtone command Help'.

Nadat u een spraakbericht hebt geadresseerd en opgenomen, zegt u:

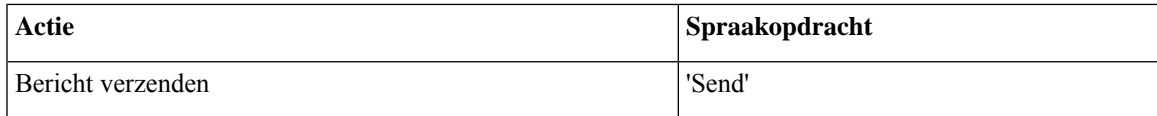

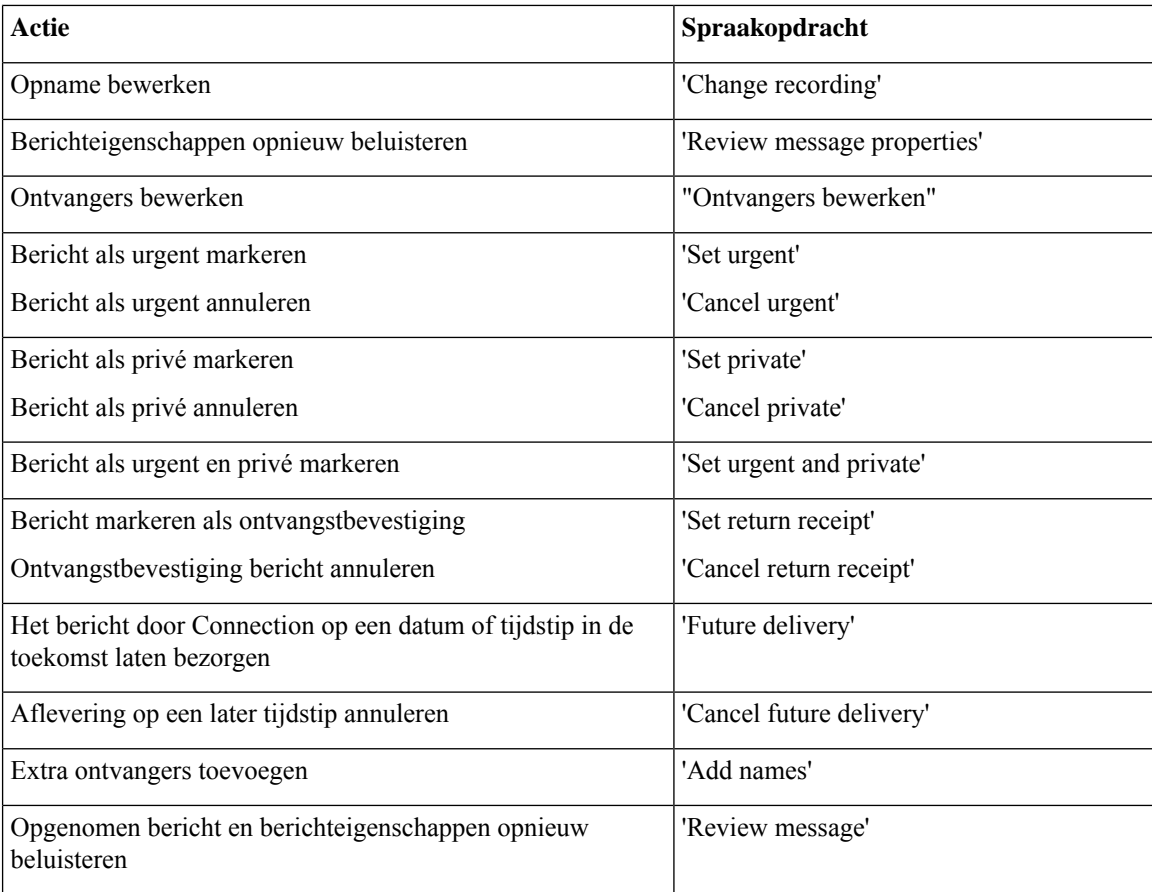

## **Menu tijdens bericht (spraakopdrachten)**

## *Herzien op 16 november 2010*

Bij bepaalde opdrachten kunt u op een bijbehorende toets drukken zonder spraakopdrachten uit te schakelen. De Connection-beheerder kan u op de hoogte brengen van de beschikbare opdrachten en de bijbehorende toetsen. U kunt ook zeggen 'Touchtone command Help'.

Terwijl u een bericht beluistert, zegt u:

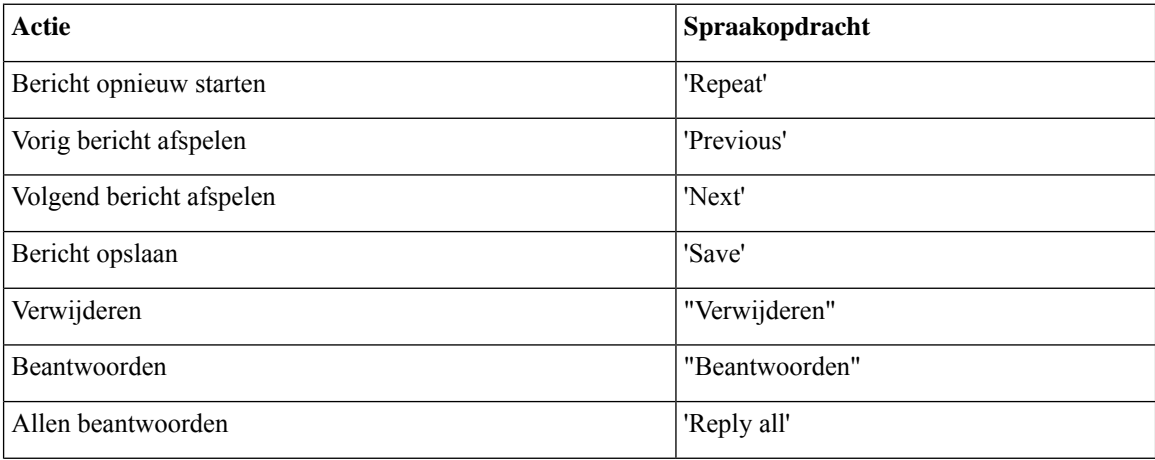

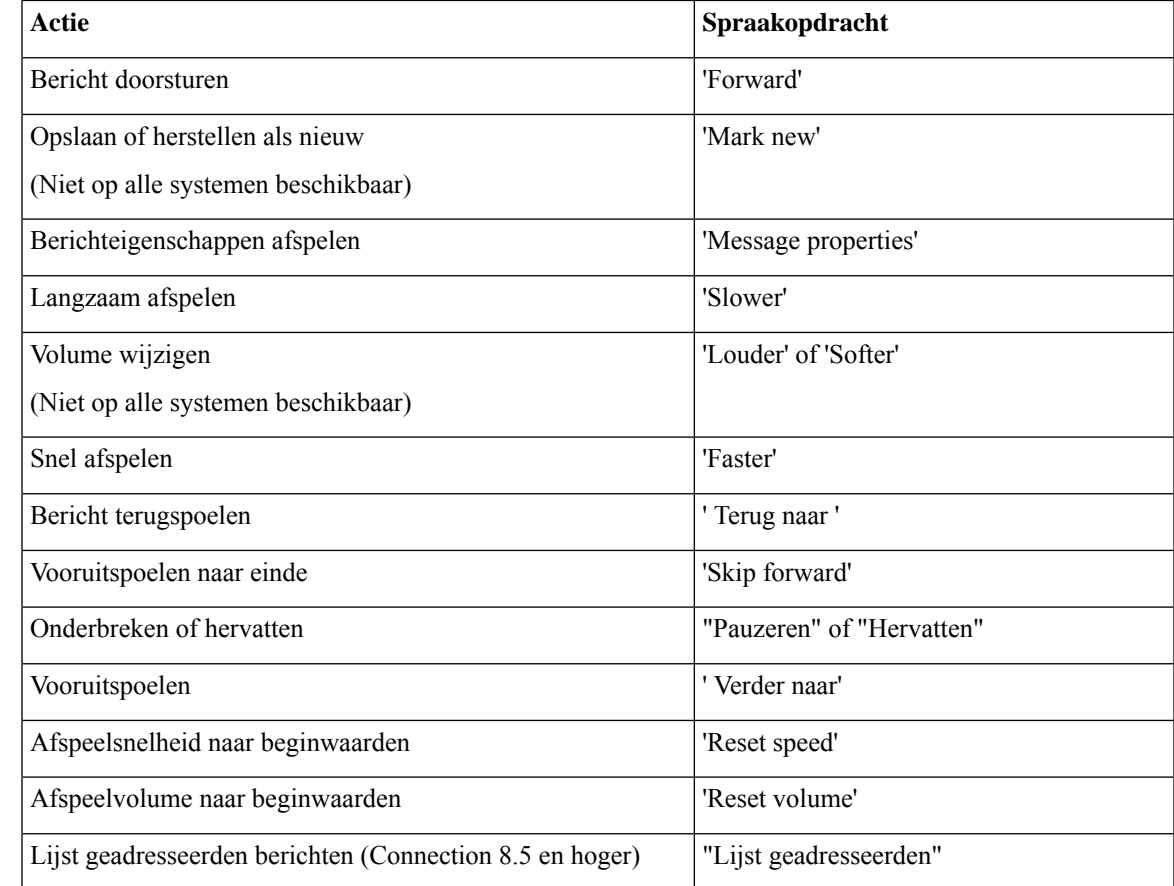

## **Herinneringsmenu tijdens vergadering (spraakopdrachten)**

Bij bepaalde opdrachten kunt u op een bijbehorende toets drukken zonder spraakopdrachten uit te schakelen. De Connection-beheerder kan u op de hoogte brengen van de beschikbare opdrachten en de bijbehorende toetsen. U kunt ook zeggen 'Touchtone command Help'.

Terwijl u een herinnering voor een vergadering beluistert, zegt u:

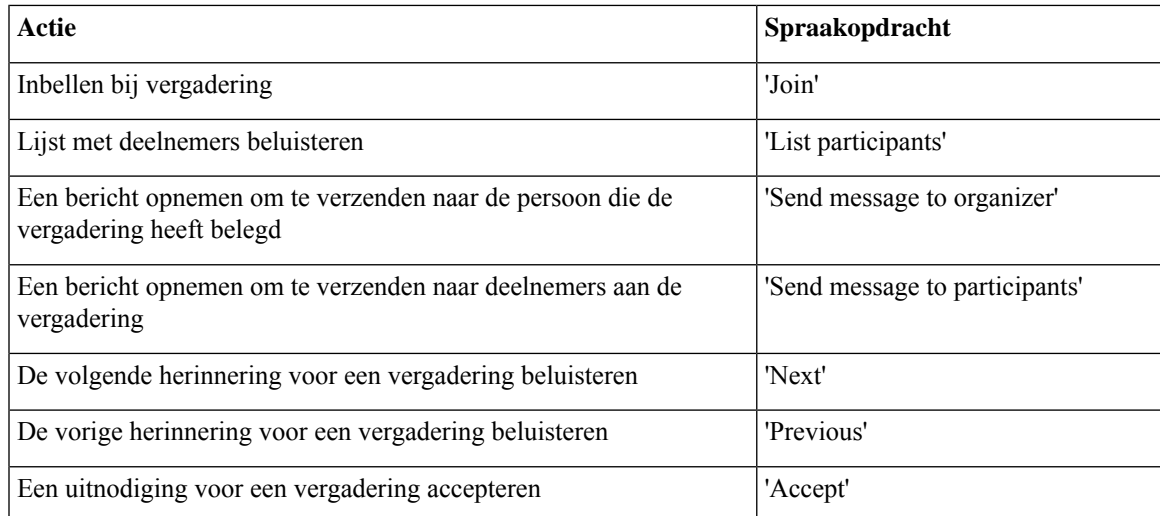

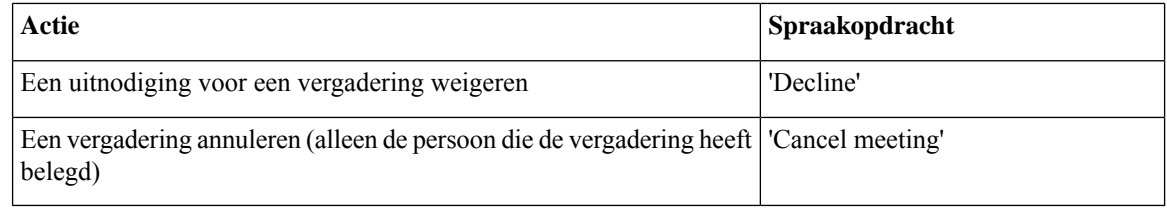

$$
\theta
$$

**Opmerking** De spraakopdrachten in dit menu werken alleen wanneer u gebruikmaakt van agenda-integratie.

## **Menu na bericht (spraakopdrachten)**

*Herzien op 16 november 2010*

Bij bepaalde opdrachten kunt u op een bijbehorende toets drukken zonder spraakopdrachten uit te schakelen. De Connection-beheerder kan u op de hoogte brengen van de beschikbare opdrachten en de bijbehorende toetsen. U kunt ook zeggen 'Touchtone command Help'.

Nadat u een bericht hebt beluisterd, zegt u:

![](_page_25_Picture_429.jpeg)

#### **Algemene acties (spraakopdrachten)**

#### *Herzien op 16 november 2010*

Bij bepaalde opdrachten kunt u op een bijbehorende toets drukken zonder spraakopdrachten uit te schakelen. De Connection-beheerder kan u op de hoogte brengen van de beschikbare opdrachten en de bijbehorende toetsen. U kunt ook zeggen 'Touchtone command Help'.

Gebruik de volgende opdrachten op elk gewenst moment:

![](_page_26_Picture_505.jpeg)

## **Videoberichten en Telefoonmenu**

Naast audioberichten kunt u ook telefoonmenu's gebruiken om videoberichten af te spelen of op te nemen. De videoberichten reageren echter verschillend voor de volgende menu's:

![](_page_26_Picture_506.jpeg)

I

![](_page_27_Picture_461.jpeg)

## Over de vertaling

Cisco biedt voor sommige gebieden lokalisatie aan voor deze content. De vertalingen worden echter alleen aangeboden ter informatie. Als er sprake is van inconsistentie, heeft de Engelse versie van de content de voorkeur.